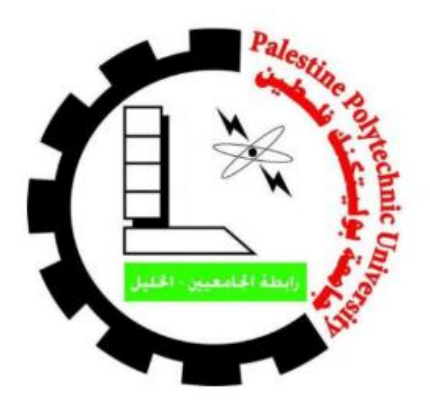

## Palestine Polytechnic University

College of Information Technology and Computer Engineering

# Drone emergency assistance system نظام مساعدة طارئة باستخدام الدرون

## **Project Team**

Nawal Karaki **Suzan Daghamin** 

Mohammad Albaba

## **Supervisor**

Dr. Mousa Alrefayah

قدم هذا المشروع إلنهاء متطلبات الحصول على درجة البكالوريوس في تخصص علم الحاسوب في كلية تكنولوجيا المعلومات وهندسة الحاسوب.

2021-2022

# فهرس المحتويات

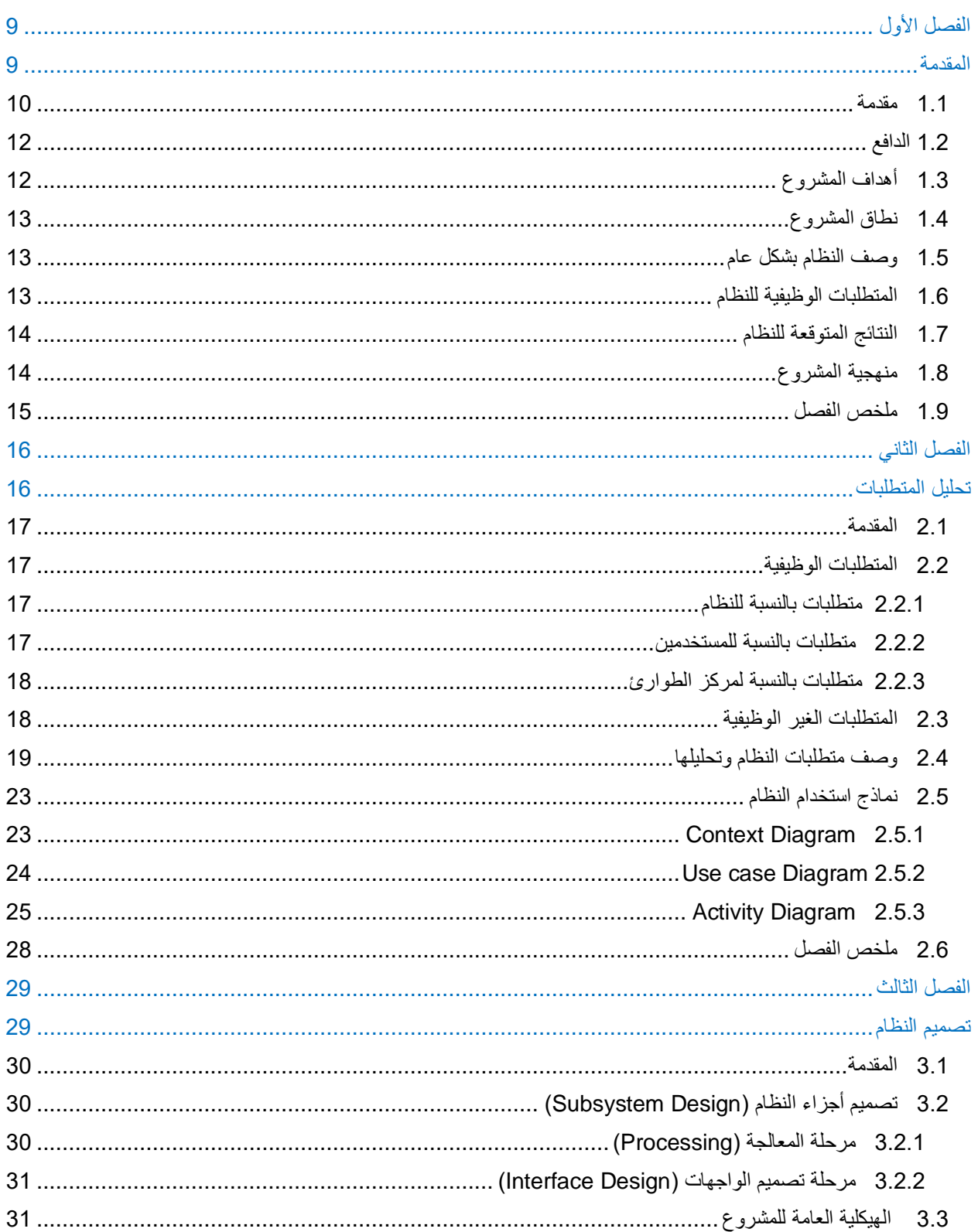

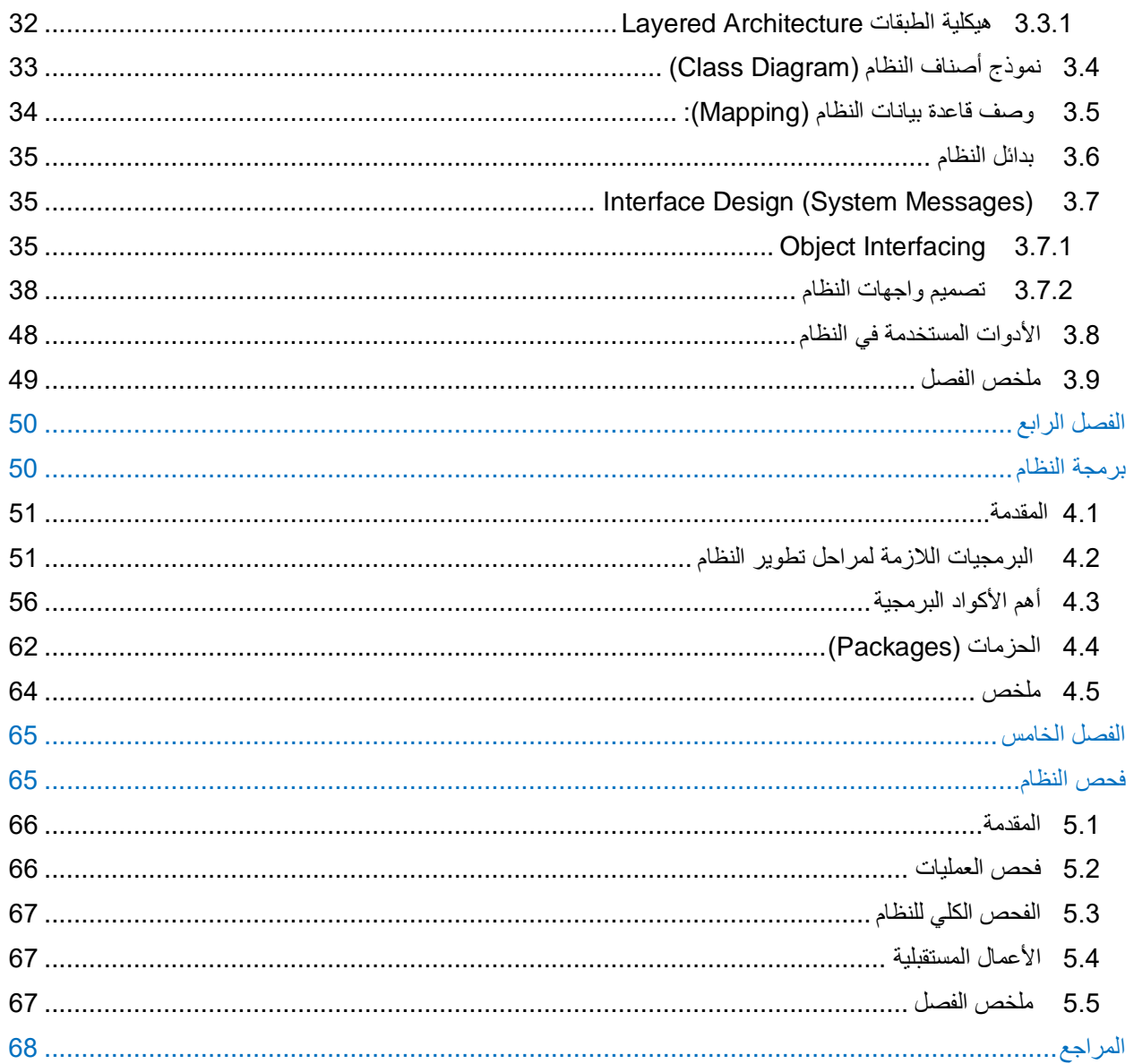

# فهرس الجداول

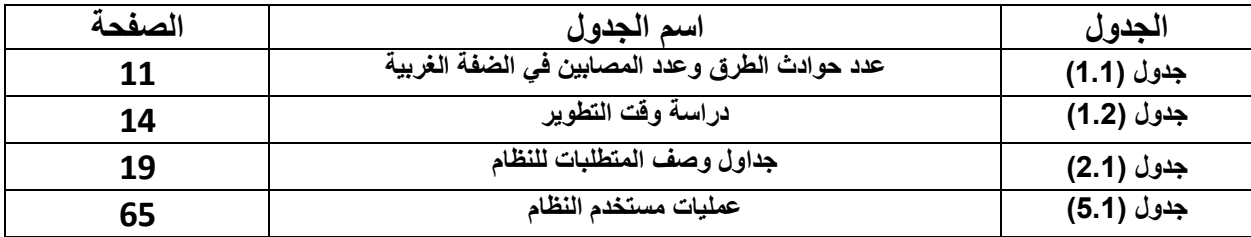

## **فهرس األشكال ) 1(**

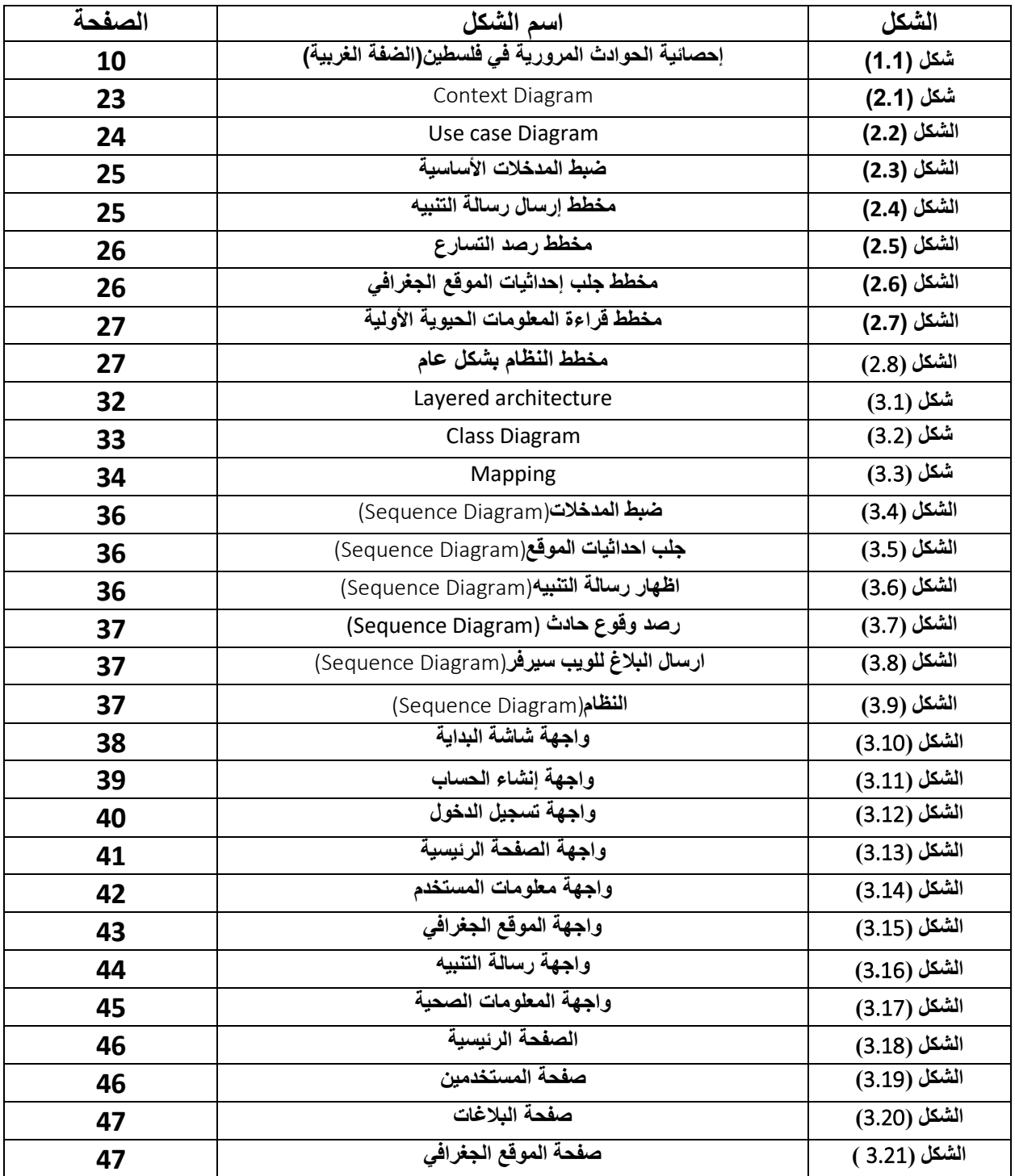

# **فهرس األشكال ) 2(**

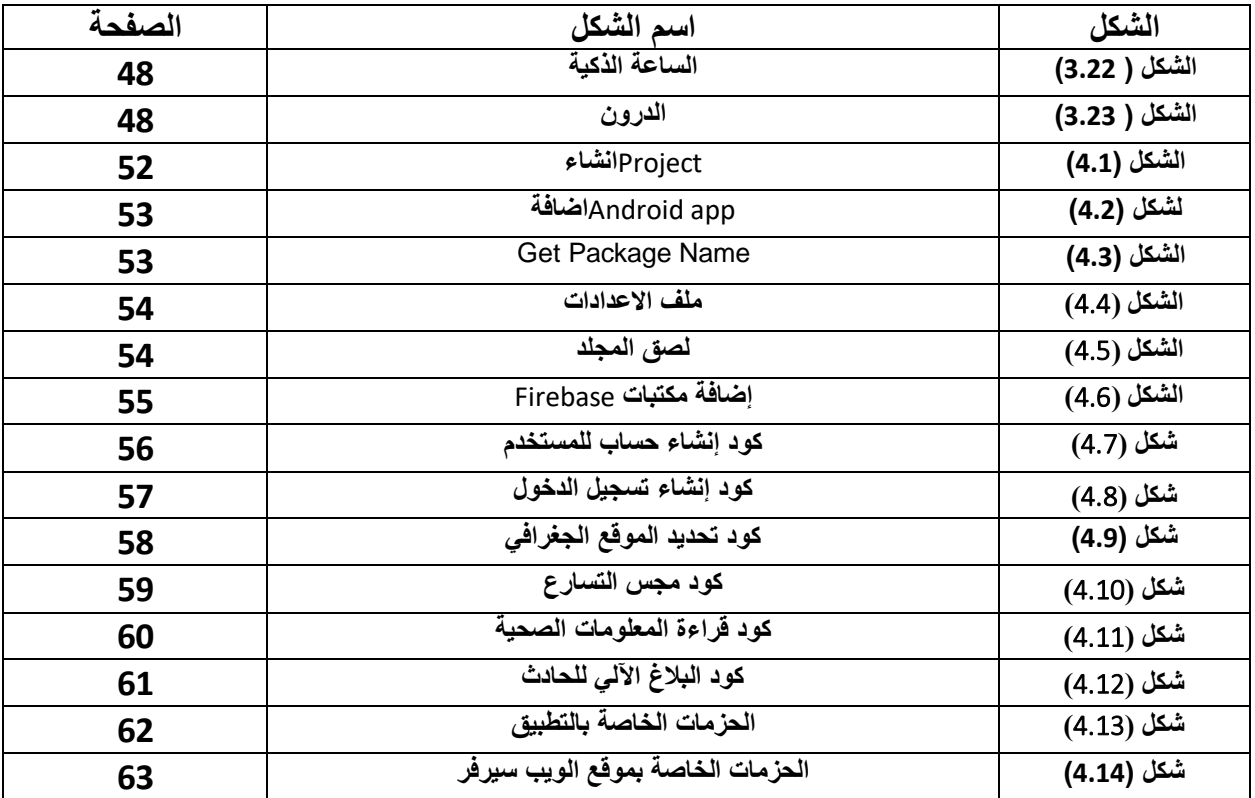

#### **الملخص**

 تُعّد حوادث السير من أبرز األسباب المؤ ِسفة التي تحصد عشرات األرواح من البشر يومياً حول العالم، إلى جانب وقوع العديد من الجرحى، واألضرار الجسيمة التي تلحق بوسيلة النقل، وذلك رغم تزايد حمالت التوعية في أسابيع المرور العالمية، وعلى مدار العام أيضاً، وتتعدد أسباب حوادث السير، وفي هذا المشروع سيكون التركيز على الحوادث المرورية التي تحصل بين المركبات .

 ففي كثير من الحاالت ما يواجه هذا الشخص الصعوبات في استخدام هاتفه وتدبر أموره، نتيجة االرتباك الناجم عن سلمة الحادث، أو لريما عدم مقدرته على القيام بإجراء مكالماته بشكل يدوي.

ومن هنا تأتي أهمية مشروعنا، والتي تتمثل بتطوير نظام يقوم بمهام مشابهة للتي سيقوم بها هذا الشخص، ولكن بشكل آلي کامل عبر سلسلة من الخطوات المتزامنة التالية:

- .1 إعطاء إنذار لبعض الوقت يحتدم الشخص بالبرنامج مسبقاً ،- في حال اختالف مفاجئ في سرعة الشخص )تغير في التسار ع) الناجم عن تصـادم المركبات أو السقوط عن المرتفعات على سبيل المثال.
	- .2 في حال تمكن الشخص من الوصول لهاتفه وتدبر أموره، فهو أمام خيارين:
		- إما إغالق اإلنذار ، وتدير أموره بشكل يدوي.
	- أو القيام بالخطوات الالحقة، واختصار الوقت المحدد لإلنذار بالنقطة رقم.(1)
- .3 وإذا لم يكن بمقدور الشخص الوصول لهاتفه، وبعد انتهاء الوقت المحدد لإلنذار يقوم البرنامج بإرسال رسالة تنبيه للسيرفر الخاص بمركز الطوارئ مفادها طلب المساعدة مع اإلشارة لموقع الشخص الجغرافي ومعلوماته الشخصية المخزنة مسبقاً ، مع قراءة المعلومات الحيوية الأولية للمصاب من خلال التطبيق المرتبط بالساعة الذكية.
	- 4 ـ ارسال الدرون المحملة بحقيبة الإسعافات الأولية للمكان لتزويد المصاب بالمساعدات الأولية

 وإننا بهذا النظام نكون قد حققنا عدة أهداف، أهمها تلبية نداء االستغاثة وتسريع عملية التبليغ عن وقوع الحادث لهذا الشخص في أحلك حالاته كغيابه عن الوعي أو إصابته بالعجز ، كما أسلفنا سابقاً

ويمكن تطويره بالكفاءة اللازمة لاستخدامه من قبل المواطنين للعمل كنظام أولي يقوم بإعلام مركز الطوارئ عن وقوع الحادث وبالتالي يمكنه الحفاظ على السالمة الجسمية والتقليل من عدد الوفيات .

#### **Abstract**

 Traffic accidents are one of the most unfortunate reasons that claim dozens of lives every day around the world, in addition to the occurrence of many injuries and serious damage to the means of transportation, despite the increase in awareness campaigns in global traffic weeks, and throughout the year as well, and the causes of traffic accidents are many. And in this project, the focus will be on traffic accidents that occur between vehicles.

 In many cases, this person faces difficulties in using his phone and managing his affairs, as a result of the confusion caused by the safety of the accident, or his inability to make his calls manually.

 Here comes the importance of our project, which is to develop a system that performs tasks similar to what this person will perform, but completely automatically through a series of the following simultaneous steps:

1. Giving a warning for some time - the person raging with the program in advance - in the event of a sudden difference in the person's speed (change in acceleration) caused by collisions of vehicles or falling from heights, for example.

2. If the person manages to reach his phone and manage his affairs, He has two options:

- Either close the alarm, and manage its affairs manually.
- Or take the subsequent steps, and shorten the time specified for the warning in point No. (1).

3. If the person is not able to reach his phone, and after the specified time for the warning expires, the program sends an alert message to the private server at the emergency center, it is a request for help with reference to the person's geographical location and his previously stored personal information, with reading the initial vital information of the injured through the application linked to the smart watch.

4. Sending the drones loaded with the first aid bag to the place to provide the injured with first aid.

 With this system, we will have achieved several goals, the most important of which is responding to the distress call and speeding up the process of reporting the accident to this person in his darkest condition, such as unconsciousness or incapacitation, as mentioned previously.

 It can be developed with the necessary efficiency to be used by citizens to act as a primary system that informs the emergency center about the occurrence of the accident and thus can maintain physical safety and reduce the number of deaths.

# الفصل الأول

# <span id="page-8-1"></span><span id="page-8-0"></span>**املقدمة**

<span id="page-9-0"></span>شهد العقد الأخير تطورا سريعا وقفزة نوعية في مجال تكنولوجيا المعلومات، وقد مثل استخدام الحاسوب والإنترنت والهواتف التكية ثروة ذلك التقدم، حيث حولت العالم إلى قرية صغيرة تتميز بالديناميكية العالية والتغير المستمر والسريع مثمنا بذلك أهمية اللحظة والوقت، حيث أن هذا التطور المشهود في العالم أصبح يعتمد بالدرجة األولى على السرعة والثقة في أحد المعلومة، وذلك ألهمية المعلومات المتعددة في جميع ميادين الحياة العلمية والثقافية واالقتصادية

وقد أصبح بإمكاننا الاستفادة من هواتفنا الذكية بشكل كبير ، والاعتماد عليها في بعض الأحيان حيث أصبحت تتميز بوجود برامج وأنظمة تمكننا بفعل ما تريد، من حيث العمل أو التواصل مع اآلخرين أو تحديد األماكن الجغرافية، وكثير من الأمور ِ التي يمكن أن تستفيد منها باستخدامنا للهاتف الذكي.

 كما أن خطورة حوادث السير تزداد يوماً بعد يوم؛ إذ إن أعداد المصابين والمتوفين في بالدنا نتيجة الحوادث المرورية أصبحت في تزايد مستمر من سنة لأخرى ، كما أن التأخر في عميلة التبليغ عن وقوع الحادث وتأخر وصول الإسعاف يؤدي إلى تدهور حاالت المصابين وتفاقمها مما يؤدي إلى الوفاة احياناً ومن هذا المنطلق تأتي أهمية المشروع للتقليل من حجم مضاعفات التي كانت من الممكن حدوثها للمصاب خالل االنتظار الطويل حيت يتم تسريع عملية اإلنقاذ .

وفقاً للإحصائيات الصادرة عن الجهاز المركزي للإحصاء الفلسطيني ووزارة النقل والمواصلات والشرطة الفلسطينية لعام 2020 وذلك حسب نوع اإلصابة كما يلي :

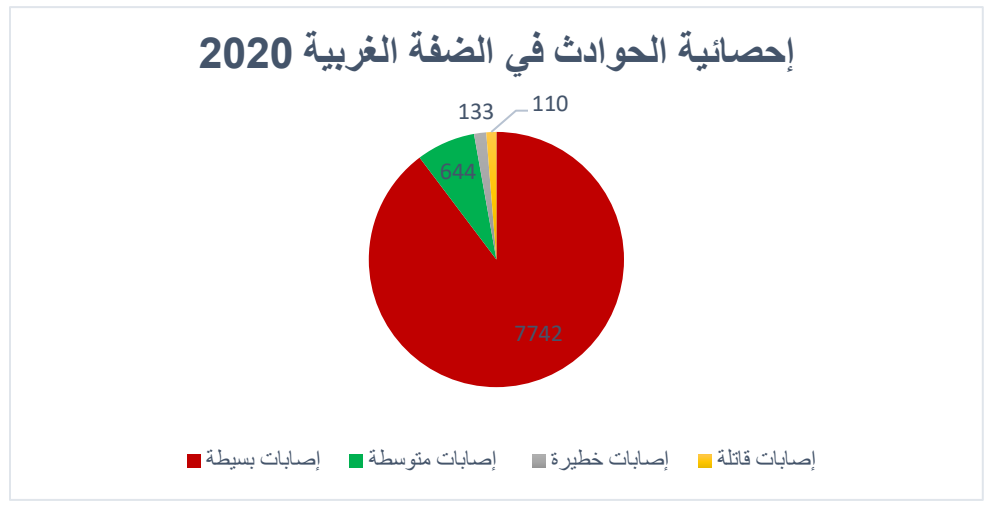

شكل (1.1 ) إحصائية الحوادث المرورية في فلسطين(الضفة الغربية)

 حسب الرسم البياني الموضح أعاله فإن عدد اإلصابات البسيطة الطرق عام 2020 في الضفة الغربية 7742 ، اإلصابات المتوسطة 644 ، إصابات خطيرة 133 ، إصابات قاتلة 110 ،حيث كان إجمالي المصابين 8629 والمجموع الكلي للحوادث 10977 حادث.

كما يوضح الجدول (1.1) التزايد المستمر في عدد حوادث الطرق المسجلة وعدد المصابين في الضفة الغربية حسب نوع اإلصابة خالل السنوات 2010– .2020

| إصابات<br>فاتلة | إصابات<br>خطيرة | إصابات<br>متوسطة | إصابات<br>بسيطة | إجمالي<br>المصابين | مجموع<br>حوادث<br>الطرق | السنة |
|-----------------|-----------------|------------------|-----------------|--------------------|-------------------------|-------|
| 110             | 133             | 644              | 7742            | 8629               | 10977                   | 2020  |
| 122             | 152             |                  | 10694           | 10968              | 13165                   | 2019  |
| 125             | 152             | -                | 9284            | 9561               | 12829                   | 2018  |
| 108             | 168             | 772              | 8268            | 9316               | 11541                   | 2017  |
| 159             | 178             | 743              | 8367            | 9447               | 10630                   | 2016  |
| 110             | 155             | 651              | 7757            | 8673               | 8985                    | 2015  |
| 63              | 104             | 380              | 5468            | 6015               | 8177                    | 2014  |
| 142             | 184             | 720              | 6707            | 7753               | 7824                    | 2013  |
| 120             | 189             | 778              | 7108            | 8195               | 8037                    | 2012  |
| 115             | 154             | 847              | 6854            | 7970               | 7406                    | 2011  |
| 132             | 151             | 809              | 5941            | 7033               | 5408                    | 2010  |

جدول (1.1 ) عدد حوادث الطرق وعدد المصابين في الضفة الغربية

 ومن جراء كثرة عدد اإلصابات و حاالت الوفيات الناجمة عن الحوادث المرورية جاءت فكرة هذا التطبيق من أجل ֧֖֖֖֖֖֖֖֖֖֚֚֚֚֚֚֚֚֚֚֝֟֟֓֝֬**֚** تسريع عملية تبليغ مركز الطوارئ عن أي حادثة دون الحاجة لوجود شخص شَهِدَ الحادث وبَلْغ عنه ويتم من خلال استشعار النظام لهزة الهاتف وبعدها يقوم بعرض رسالة تنبيه للمستخدم بموجب التأكيد على وقوع الحادث أو نفيه ؛ في حال التأكيد يتم إرسال درون مزودة بحقيبة اإلسعافات األولية وذلك إلعطاء صورة واضحة عن حجم الحادث ، كما ويتم ارسال كافة المعلومات عن موقع الحادث لمركز الطوارئ ومعرفة المعلومات الصحية االولية للمصاب من خالل الساعة الذكية للتعرف على الحالة بأسرع وقت حتى يتسنى للجهات المعنية بالتدخل السريع ونقل المصاب ألقرب مستشفى للحفاظ على حياته.

#### <span id="page-11-0"></span>**1.2 الدافع**

هناك عدة عوائق تعرقل عمل سيارات الإسعاف وتعطي المواطن صورة سلبية تتمثل بأن المسعفين لا يخافون على حياة المرضى وأهمها شرط وجود شخص يقوم بالتبليغ عن الحادث عِلماً أن عملية التبليغ قد تتفاوت زمنياً بين حادث وآخر فقد يتأخر الاشخاص في التبليغ لأسباب توعوية أو تقنية ، ومن الجدير ذكره أن بعض الحوادث تكون خارج المدينة أو في طرق نائية بعيدة عن أعين الناس مما يؤدي الى وفاة الأشخاص في الحوادث المؤلمة والمميتة ببعض المناطق ؛ وايضاً عدم معرفة سائقي سيارات الإسعاف بالطرق الجغرافية لبعض المناطق داخل المدينة نظراً لتعدد طرق الوصول والأزمات المرورية الواقعة فيها الذي من شأنه أن يسبب تأخر عملية الإنقاذ ؛ واضافةً لذلك فإن الطريقة التقليدية المستخدمة للإبلاغ عن وقوع الحادث لا تمكن الجهات المختصة من تقدير حجم الضرر او تحديد طبيعته ونوعية المساعدة المناسبة . فالتعامل مع األمر بشكل أفضل من أجل المحافظة على أرواح المواطنين دفعتنا لعمل هذا التطبيق لتفادي هذه المشاكل والتقليل من حجم وقوعها.

بعد در اسة الصعوبات التي تواجه الأشخاص الذين يتعرضون للحوادث تبين أنه من الصعب طلب الإغاثة بشكل يدوي من خلال هاتفه، حيت تتلخص مشاكل استخدام هذه الطريقة فيما يلي:

- .1 عدم مقدرة الشخص على تحديد موقعه الجغرافي، بهدف طلب المساعدة من الجهات المعنية.
- 2. العجز الحركي الناتج عن شدة الحادث في بعض تلك الحوادث والذي يصاحبه عدم القدرة على طلب أي نوع من المساعدة.
- .3 االرتباك والخوف الناجم عن الصدمة النفسية عقب تلك الحوادث والذين يؤديان بدورهما إلى التأخر في طلب المساعدة.
	- .4 الحصول على مساعدة من جهات غير مختصة تكون في موقع الحادث مما يؤثر على حالة المصاب.

#### <span id="page-11-1"></span>**1.3 أهداف المشروع**

- .1 تسهيل وصول سيارة االسعاف لمكان الحادث.
- .2 تزويد المستخدم بمساعدات اولية قبل وصول االسعاف.
	- .3 تحديد موقع الحادث بدقة بواسطة GPS.
- 4. عدم التأخر في الابلاغ عن وقوع الحادث حيث يتم الابلاغ عنه بالوقت الحقيقي من خلال التطبيق وذلك يساهم في ارسال المساعدة العاجلة ويرفع من كفاءته.
	- 5. تجنب مضاعفات كان من الممكن حدوثها للمصاب خلال الانتظار الطويل الذي يحدث لأسباب تم ذكر ها.
		- .6 تقدير حجم الضرر وارسال المساعدة المناسبة .
	- 7. ارسال المعلومات الحيوية الاولية للمصاب يساعد في تحديد حالة المريض الصحية وتحضير التدخل اللازم.

#### <span id="page-12-0"></span>**1.4 نطاق المشروع**

سوف يتم تطبيق المشروع بشكل أساسي على الأشخاص الذين يملكون الهواتف الذكية ذات نظام تشغيل " الاندرويد/ IOS " ومراكز الطوارئ بهدف تقديم المساعدة لهؤلاء الأشخاص في حال تم تنفيذ النظام لمهامه، لضمان تلبية نداء الإستغاثة من قبل مراكز الطوارئ والجهات المختصة.

#### <span id="page-12-1"></span>**1.5 وصف النظام بشكل عام**

تطوير تطبيق موبايل للمواطنين حيث يعرض رسالة تنبيه للمستخدم (الايجاب أو الرفض ) عند تعرضه لهزة قوية من خلال استشعار ذبذبة الهاتف ، فإذا تم النقر بالإيجاب تأكيداً على وقوع الحادث بتم ابلاغ مركز الطوارئ بوقوع الحادث بالوقت الحقيقي ) وذلك مهم جدا خاصة في المناطق البعيدة التي ال يمر منها المواطنون باستمرار ( ، أما في حال لم يتم النقر على احدى الخيارين ً سيقوم النظام أوتوماتيكياً (بشكل آلي ) بعد بضع ثواني بالتأكيد على وقوع حادث ما .

 النظام نفسه هو الذي يعمل على االبالغ عن الحادث دون وجود شخص متواجد بالمكان يقوم بذلك ، كما ويتم ارسال موقع الحادث الذي يتم تحديده من خالل GPS فيرسل مركز الطوارئ درون مزودة ب GPS ، فتكون محملة بحقيبة اإلسعافات األولية إلى موقع الحادث لتخطيط تقديم المساعدة المطلوبة مثل استكشاف طبيعة وحجم الحادث ، معرفة عدد المصابين ، وعدد سيارات الاسعاف المطلوب ارسالها للمكان ؛ ومن خلال الساعة الذكية التي يرتديها المستخدم يتم قراءة المعلومات الحيوية الاولية له كالنبض واالكسجين وغيرها كل فترة زمنية معينة.

#### <span id="page-12-2"></span>**1.6 المتطلبات الوظيفية للنظام**

- .1 تأكيد على وقوع الحادث .
- .2 تحديد مكان وقوع الحادث.
- 3. ارسال درون لمكان الحادث محملة بحقيبة الإسعافات الأولية.
- .4 قراءة المعلومات الصحية األولية للمصاب من خالل التطبيق المقترن بالساعة الذكية.
- 5. استدعاء سيارة الإسعاف واعطائها معلومات عن موقع الحادث مع المعلومات الصحية الأولية للمريض.

## <span id="page-13-0"></span>**1.7 النتائج المتوقعة للنظام**

النتائج المتوقعة لمشروعنا هي :

- .1 تطبيق سهل التعامل معه ومعلوماته صحيحة.
	- .2 التبليغ اآللي عن وقوع الحادث.
	- .3 تسريع وصول جهات االنقاذ لمكان الحادث.
- .4 سهولة تقدير حجم الضرر والمساعدة المطلوبة من قبل الجهات المعنية بذلك.

.5 توفير الوقت والجهد.

- .6 مساعدة أصحاب القرار على تقييم الخدمات المقدمة ومدى كفاءة االستجابة لها.
- .7 ضمان الشفافية في تقديم الخدمة بحيث يتمكن المستفيد من الخدمة من مراقبة عمل الجهة أثناء تقديم الخدمة اإلسعافية له ابتداءً من الاستجابة والوصول وانتهاءً بتقييم الخدمة ومراجعتها.
	- .8 الناتج المتوقع على المدى البعيد هو مساهمته في حل المشكالت وأن يتم اعتماده من قبل المواطنين ومركز الطوارئ .

#### <span id="page-13-1"></span>**1.8 منهجية المشروع**

العمل على تطوير النظام سيتم بإتباع منهجية (Agile model (المستخدمة في هندسة البرمجيات في هذا النهج بتمتقديم منتجات أولية حقيقية خالل فترات زمنية متتالية ، مما يسهل على الفريق الوصول إلى معلومة وكما ويسهل تجاوز هذه األخطاء أو المالحظات كوننا في مرحلة مبكرة من العمل ، وسيتم تطوير التطبيق والسير في مراحله حسب طريقة الـmethod Agile في هندسة البرمجيات.

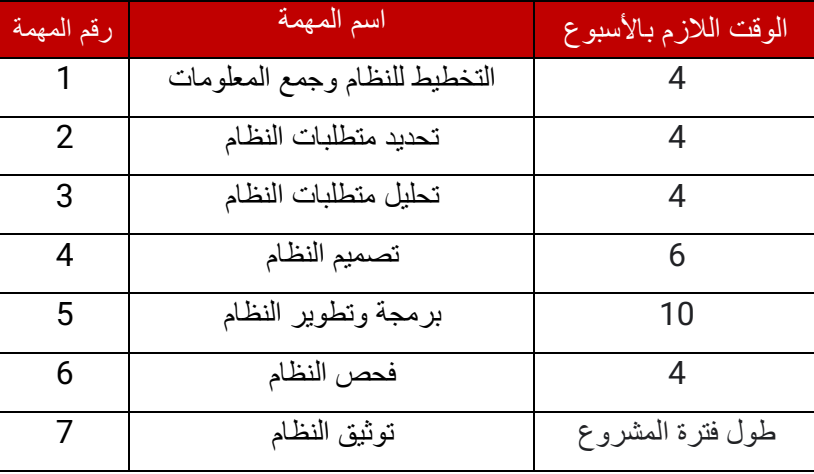

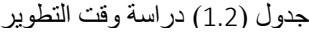

## <span id="page-14-0"></span>1.9 **ملخص الفصل**

تم في هذا الفصل استعراض المشاكل التي تواجه الحوادث المرورية ابتداء من المقدمة عن النظام المراد عمله ، والتعريف به وأهدافه وكذلك اهمية النظام ونطاقه والمنهجية المتبعة في بناء النظام ، وفي الأقسام القادمة سوف يتم التعمق والشرح أكثر عن المتطلبات ووصفها وتحليلها ورسم نماذج توضح ذلك.

الفصل الثاني

<span id="page-15-1"></span><span id="page-15-0"></span>**حتليل املتطلبات** 

#### <span id="page-16-0"></span>**2.1 ال مقدمة**

 سيتم في هذا الفصل عرض المتطلبات الوظيفية وغير الوظيفية التي سوف يوفرها التطبيق، ونموذج االستخدام للنظام، الذي من شأنه تسهيل وتيسير إنجاز النظام على أكمل وجه.

#### <span id="page-16-1"></span>**2.2 المتطلبات الوظيفية**

من أهم الوظائف والمهام التي يوفرها النظام والتي تم تحديدها بعد دراسة وتحليل النظام وهي كاآلتي :

<span id="page-16-2"></span>2.2.1 **متطلبات بالنسبة للنظام**

- .1 يقوم النظام باستشعار ذبذبة الهاتف عند تعرضه لهزة قوية . .2 يقوم النظام بعرض رسالة تنبيه للمستخدم عند تعرضه لهزة قوية .
	- .3 ربط النظام بمركز الطوارئ .
	- .4 يقوم النظام بتحديد مكان الحادث .
- .5 يقوم النظام بإرسال رسالة إلى مركز الطوارئ عند وقوع حادث ما في المكان الذي تم تحديده .
- .6 يقوم النظام بإرسال المعلومات الحيوية األولية للمصاب التي يتم قراءتها من الساعة الذكية بشكل متكرر كل فترة زمنية معينة .
- .7 يقوم النظام بأخذ البيانات عن مستخدم التطبيق ) كاالسم ، العنوان ، رقم الهاتف ، اسم أحد اقارب مستخدم النظام ورقم هاتفه وفصيلة دم المستخدم كأفرع اختيارية ، رقم اللوحة ، التامين والرخصة وغيرها من المعلومات ) .

<span id="page-16-3"></span>2.2.2 **متطلبات بالنسبة للمستخدمين**

- .1 يسمح للمستخدم بتسجيل الدخول إلى التطبيق الخاص بالحوادث المرورية .
- .2 يسمح للمستخدم بتسجيل خروج من التطبيق الخاص بالحوادث المرورية .
- 3. تمكين المستخدم الإجابة على رسالة التنبيه (القبول أو الرفض ) التي يتم عرضها على شاشة التطبيق عند تعرض الهاتف لهزة قوية .
	- .4 ارتداء المستخدم الساعة الذكية واقترانها مع النظام .

#### <span id="page-17-0"></span>2.2.3 **متطلبات بالنسبة لمركز الطوارئ**

- .1 االستجابة السريعة لمركز الطوارئ حول وقوع حادث ما الذي تم اإلبالغ عنه من خالل النظام.
	- 2. تقوم بإرسال الدرون المحملة بحقيبة الإسعافات الأولية لتقديمها للمصابين.
		- .3 تقدير حجم الحادث من خالل الدرون وإرسال المساعدة المناسبة.
- 4\_ إعطاء المعلومات الحيوية الأولية التي يتم قراءتها عن المصاب من خلال الساعة الذكية للمسعفين المتوجهين لمكان الحادث قبل الوصول (بشكل مسبق ).

<span id="page-17-1"></span>**2.3 المتطلبات الغير الوظيفية** 

وهي الصفات والسمات التي يتمتع بها النظام ويمكن تلخيصها بعدة نقاط وهي :

## **.1 سهولة االستخدام :**

- يجب أن يكون النظام سهل االستخدام من قبل المواطنين ومنظم بطريقة بحيث تكون االخطاء قليلة قدر اإلمكان .
	- يتقن المستخدم استخدام التطبيق بعد ساعة من التدريب.

**.2 الدقة :**

- يجب أن يكون النظام دقيق من حيث تحديد الموقع الحقيقي لمكان وقوع الحادث .
	- الدقة في قراءة المعلومات الحيوية األولية للمصاب .
		- **.3 األمان :**
- التسجيل الدخول للنظام باسم المستخدم وكلمة المرور وذلك للتحقق من هوية مستخدم النظام .
	- منع وصول المستخدم إلى معلومات مستخدم آخر للنظام .

**.4 التطوير :** 

- أن يكون سهل التطوير وإمكانية تطويره.
- سوف يتبع فريق العمل منهجية ( Agile model ) المستخدمة في هندسة البرمجيات بحيث تسهل عملية التطوير.

## <span id="page-18-0"></span>**2.4 وصف متطلبات النظام وتحليلها**

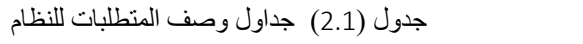

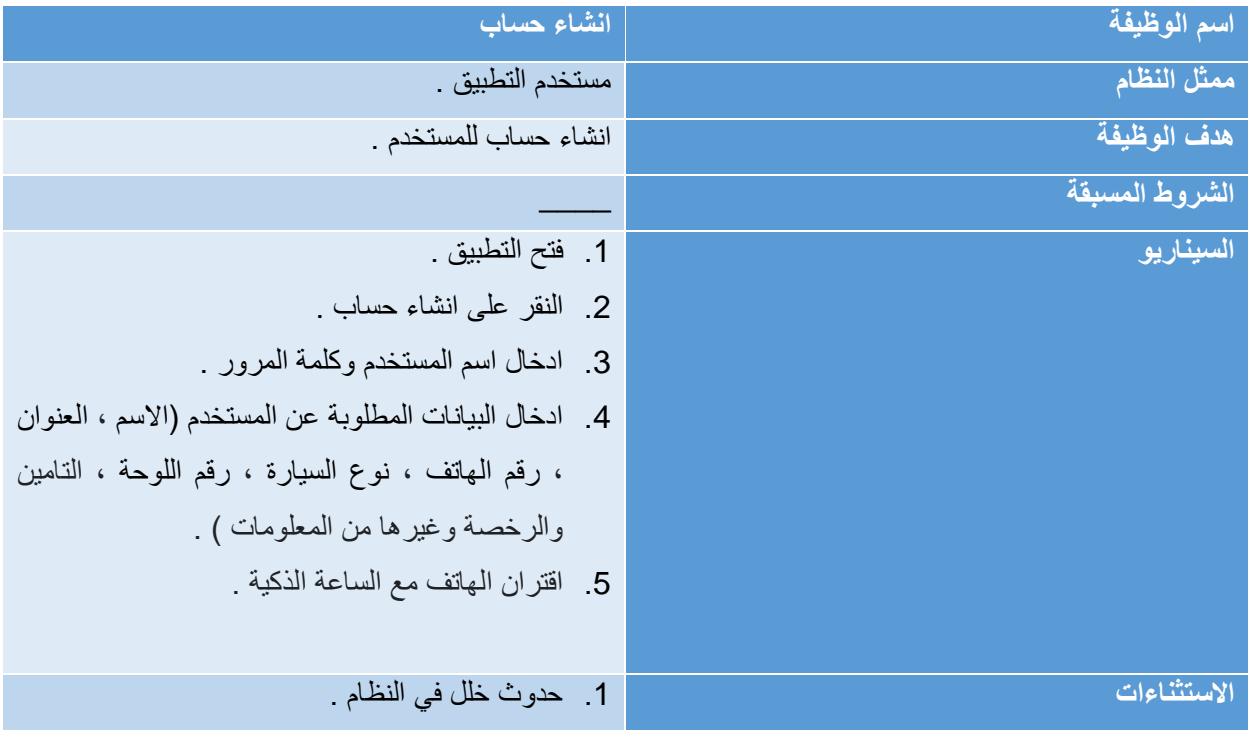

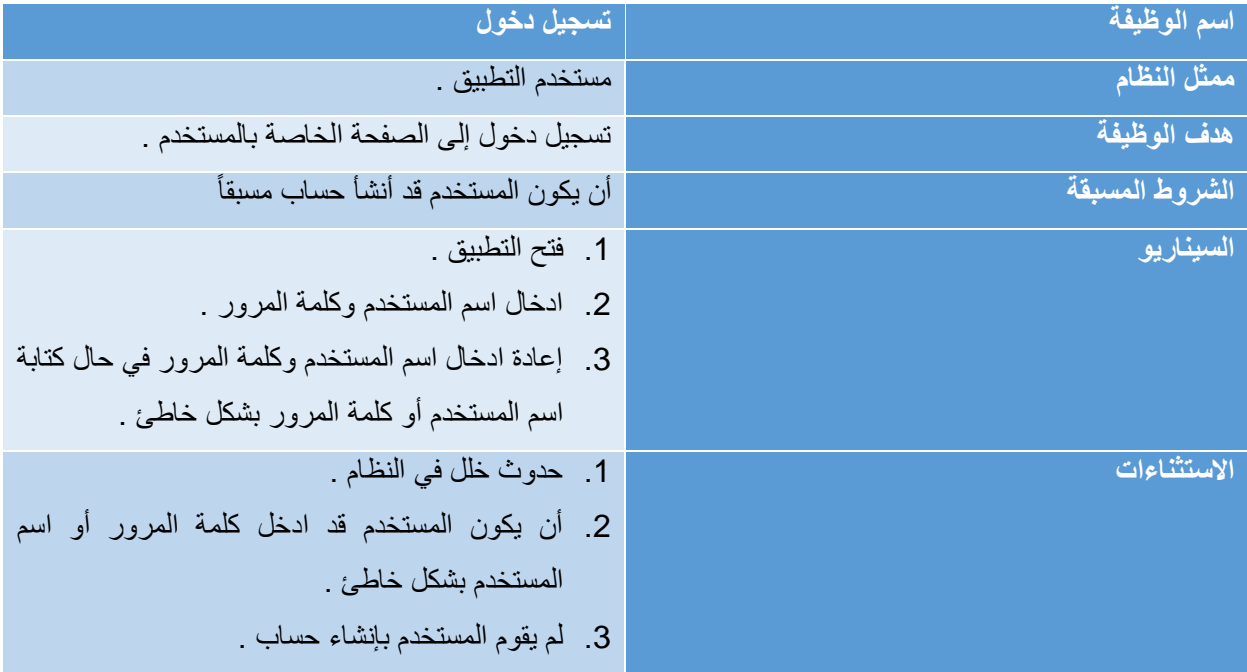

2.1 جداول وصف المتطلبات للنظام

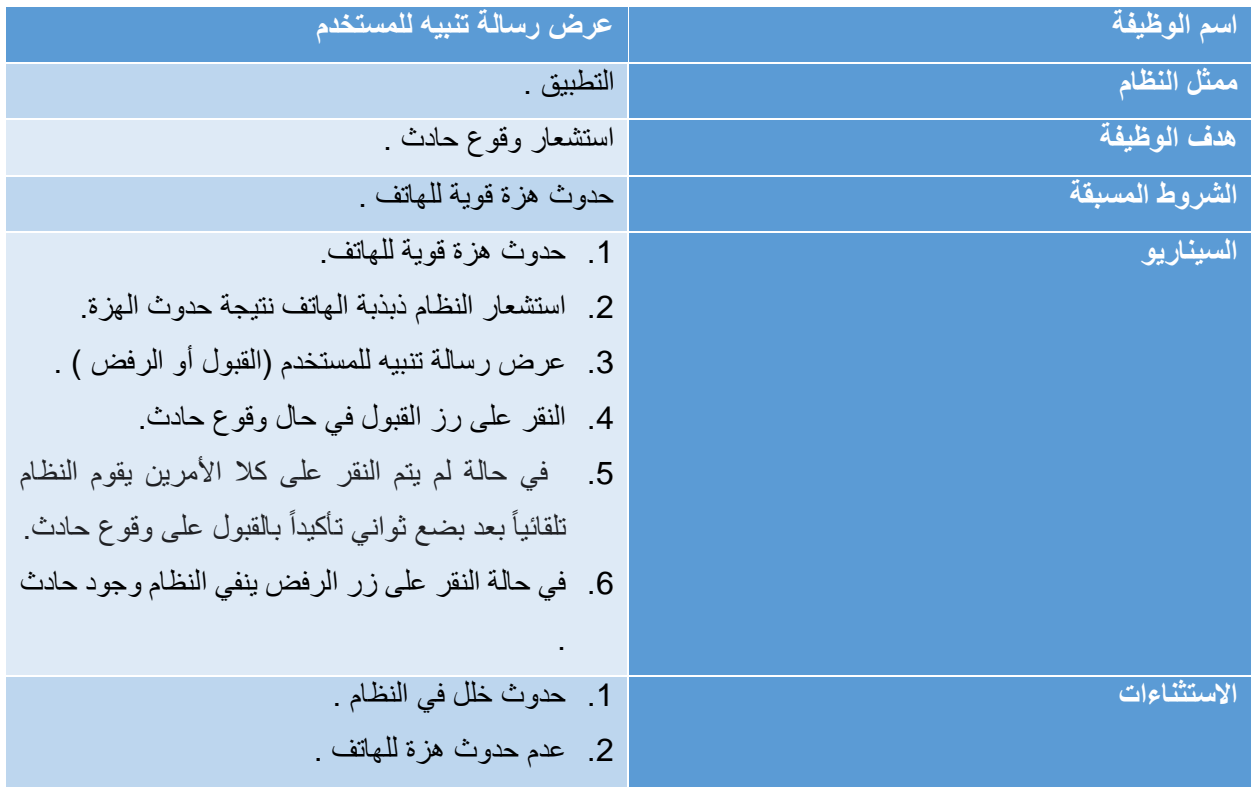

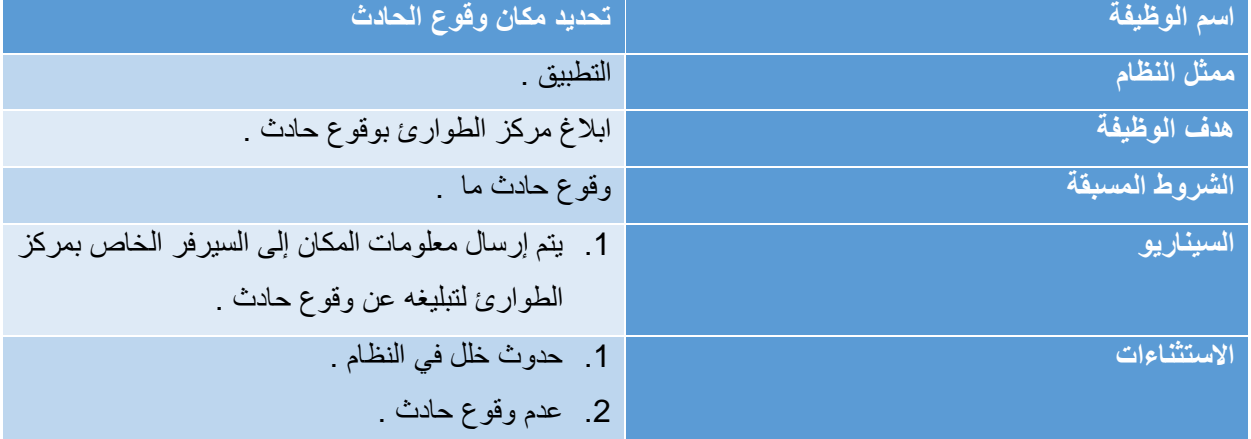

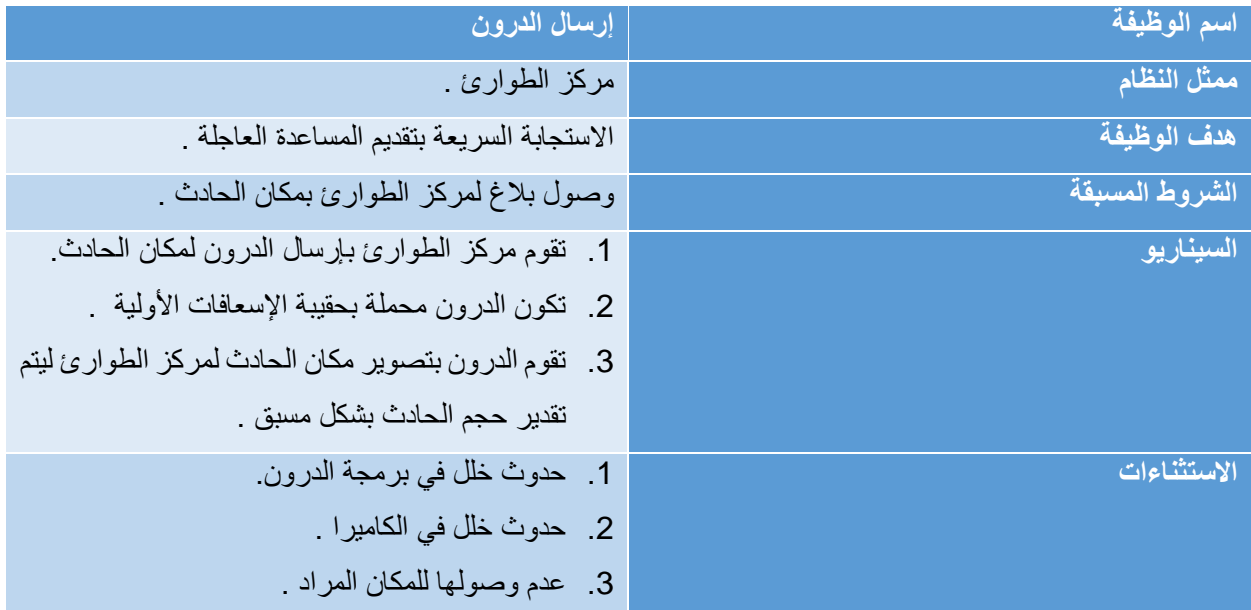

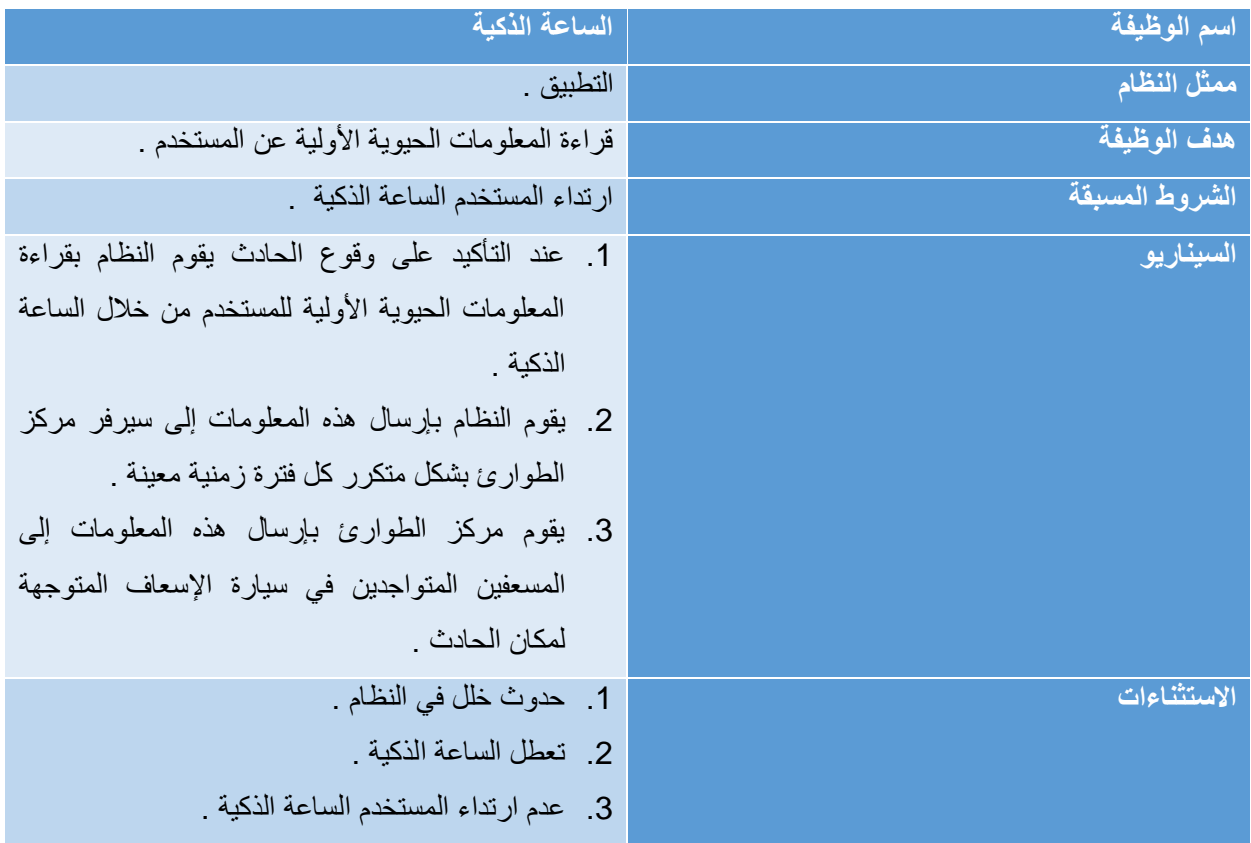

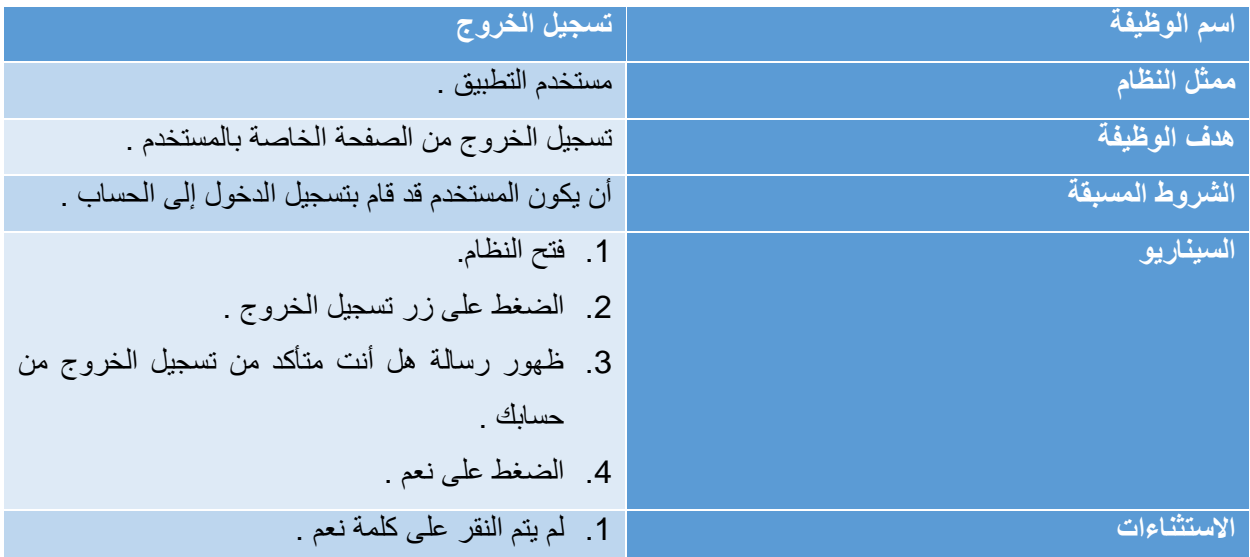

# <span id="page-22-0"></span>**2.5 نماذج استخدام النظام**

## <span id="page-22-1"></span>Context Diagram2.5.1

يوضح الشكل )2.1( مكونات النظام والعمليات التي يقوم بها كل مكون في النظام .

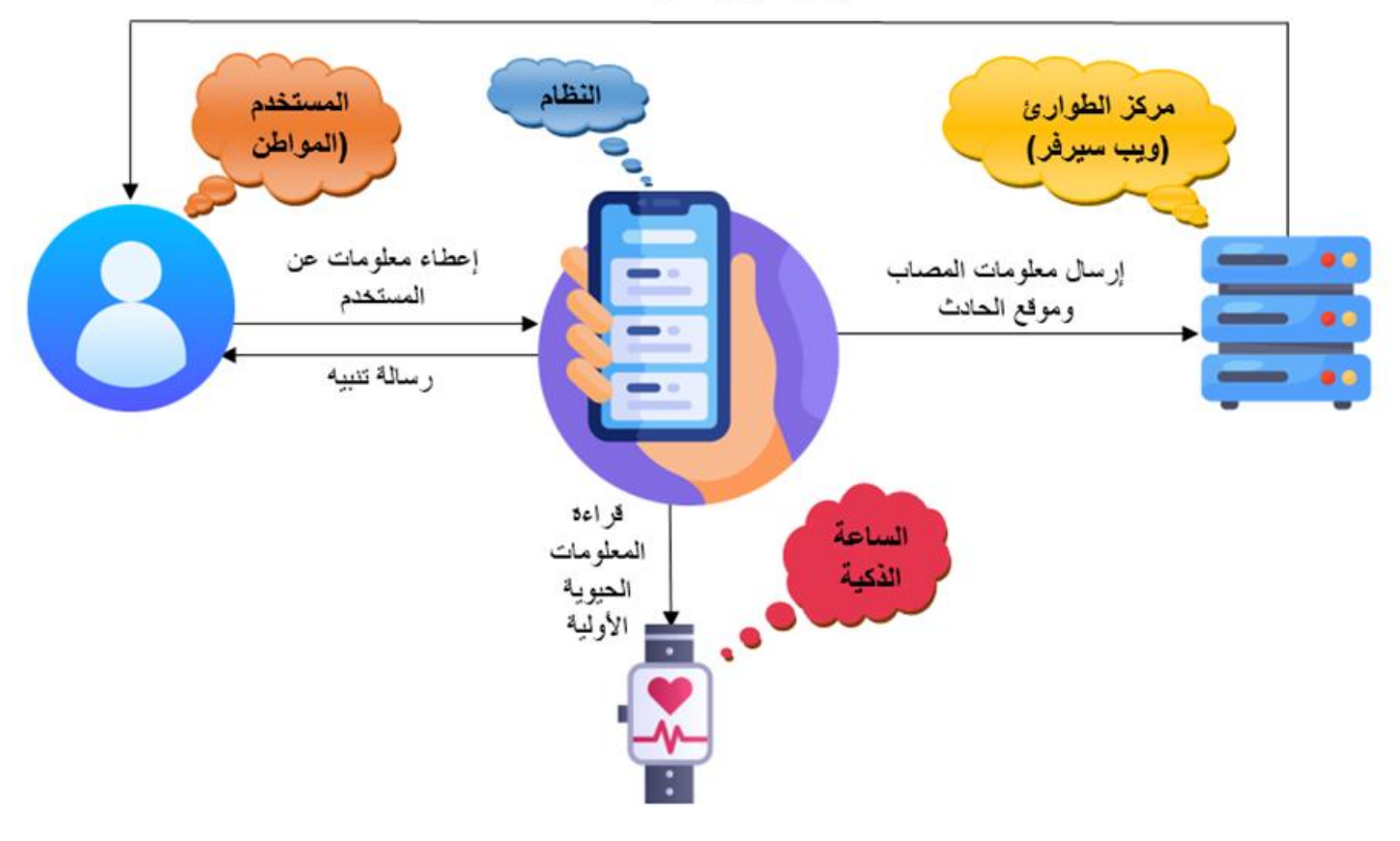

إرسال الدرون لمكان الحادث

Context Diagram )2.1( الشكل

#### <span id="page-23-0"></span>Use case Diagram 2.5.2

يوضح الشكل (2.2) حالة الاستخدام الخاصة بالنظام مبينا العمليات والإجراءات التي بمقدور المستخدم تنفيذها بالنظام.

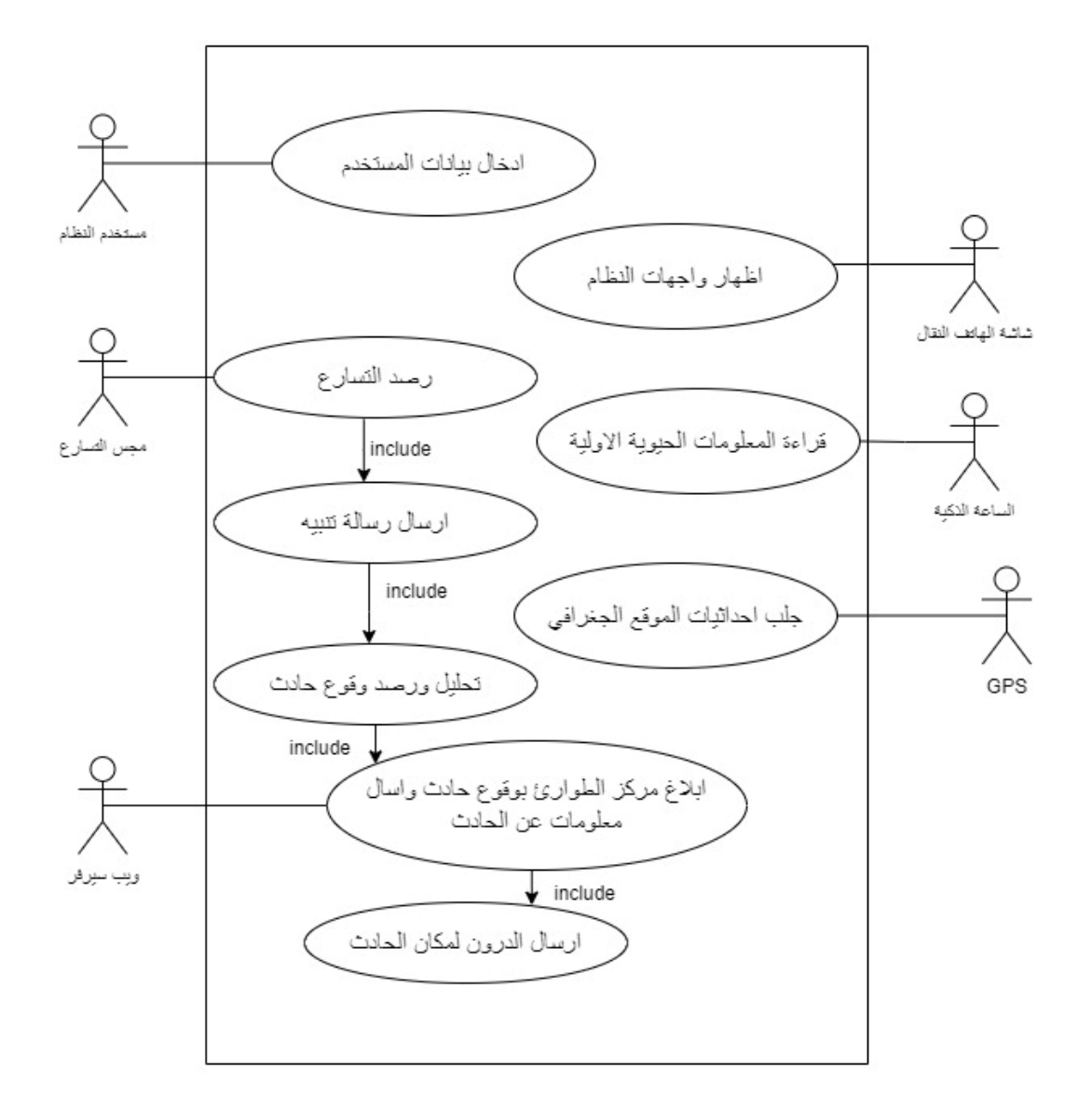

Use case Diagram )2.2( الشكل

#### <span id="page-24-0"></span>Activity Diagram2.5.3

يوضح مخطط (Activity Diagram) سلوك النظام بشكل عام أو أحد مهام النظام (Use Case) وكيف تنتقل من نشاط

آلخر، وهنا سنستعرض هذه المخططات بشكل متخصص لكل فاعل رئيسي بالنظام وبالختام سنستعرض مخطط يوضح سلوك النظام بشكل عام.

يوضح الشكل (2.3) مخطط (Activity Diagram) لسلوك ضبط المدخلات الرئيسية.

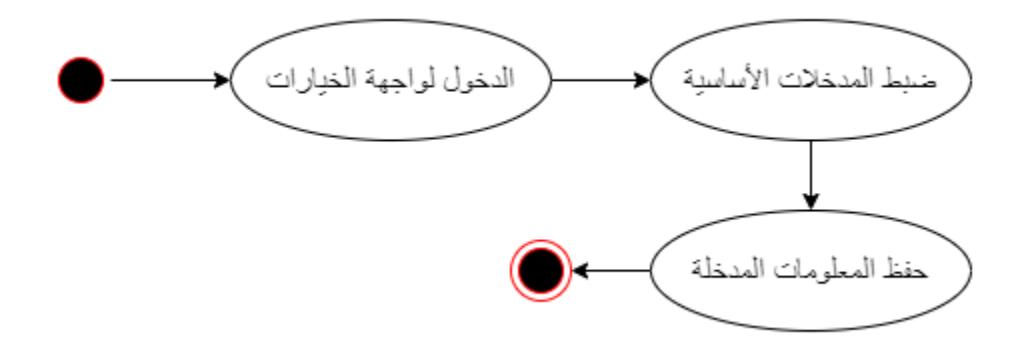

الشكل (2.3) ضبط المدخلات الأساسية

 بينما يوضح الشكل )2.4( مخطط (Diagram Activity (لسلوك إرسال رسالة التنبيه.  $3 - 3($  (meaning  $=$   $-3($ 

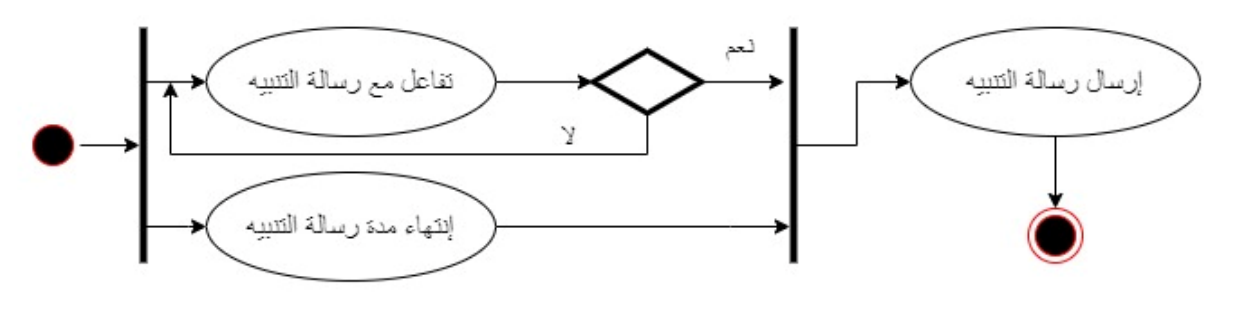

الشكل )2.4( مخطط إرسال رسالة التنبيه الشكل )2.4( مخطط إرسال رسالة التنبيه

الشكل )2.4( مخطط إرسال رسالة التنبيه

يوضح الشكل (2.5) مخطط (Activity Diagram) لسلوك رصد التسارع.

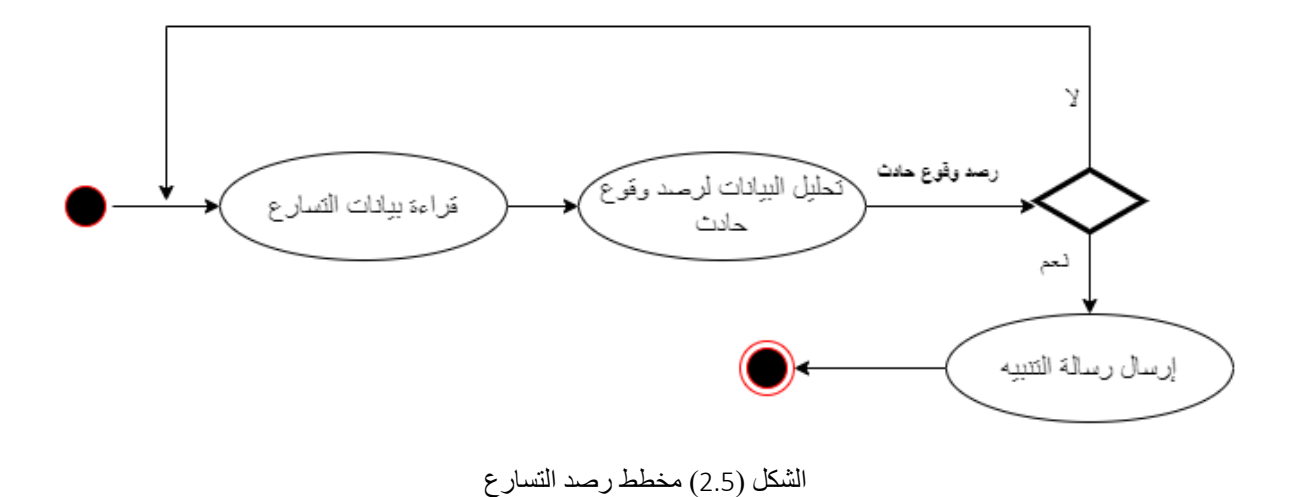

يوضح الشكل (2.6) مخطط (Activity Diagram) لسلوك جلب إحداثيات الموقع الجغرافي.

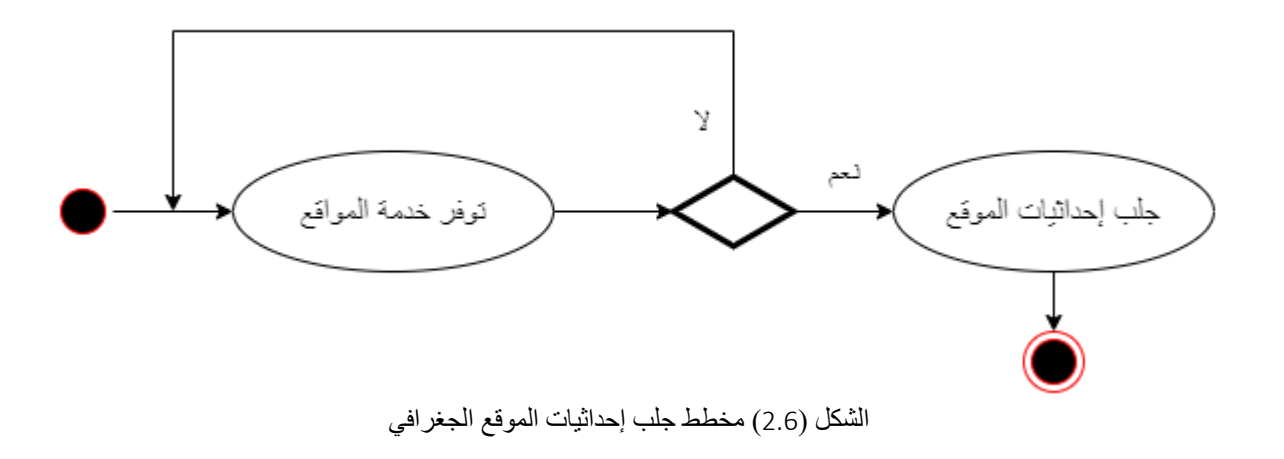

الجغرافيالشكل )2.5( مخطط رصد التسارع

الشكل )2.6( مخطط جلب إحداثيات الموقع الجغرافي

يوضح الشكل (2.7) مخطط (Activity Diagram) لسلوك قراءة المعلومات الحيوية الأولية.

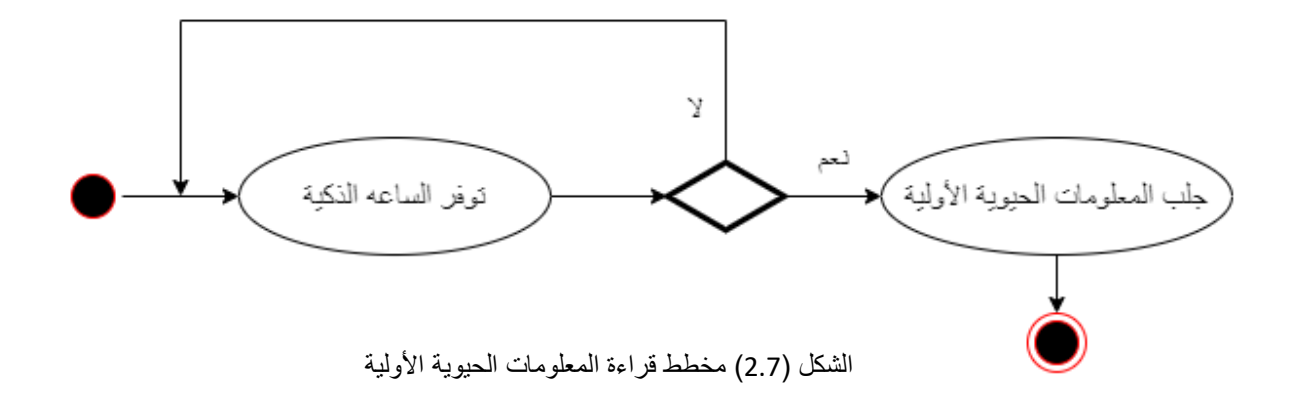

ختاماً يوضح الشكل (2.8) مخطط (Activity Diagram) لسلوك النظام العام في ظل وجود فاعلية رئيسية وتفاعلهم مع بعضهم للوصول للغاية والهدف المرجو من النظام. الشكل )2.7( مخطط قراءة المعلومات الحيوية األولية

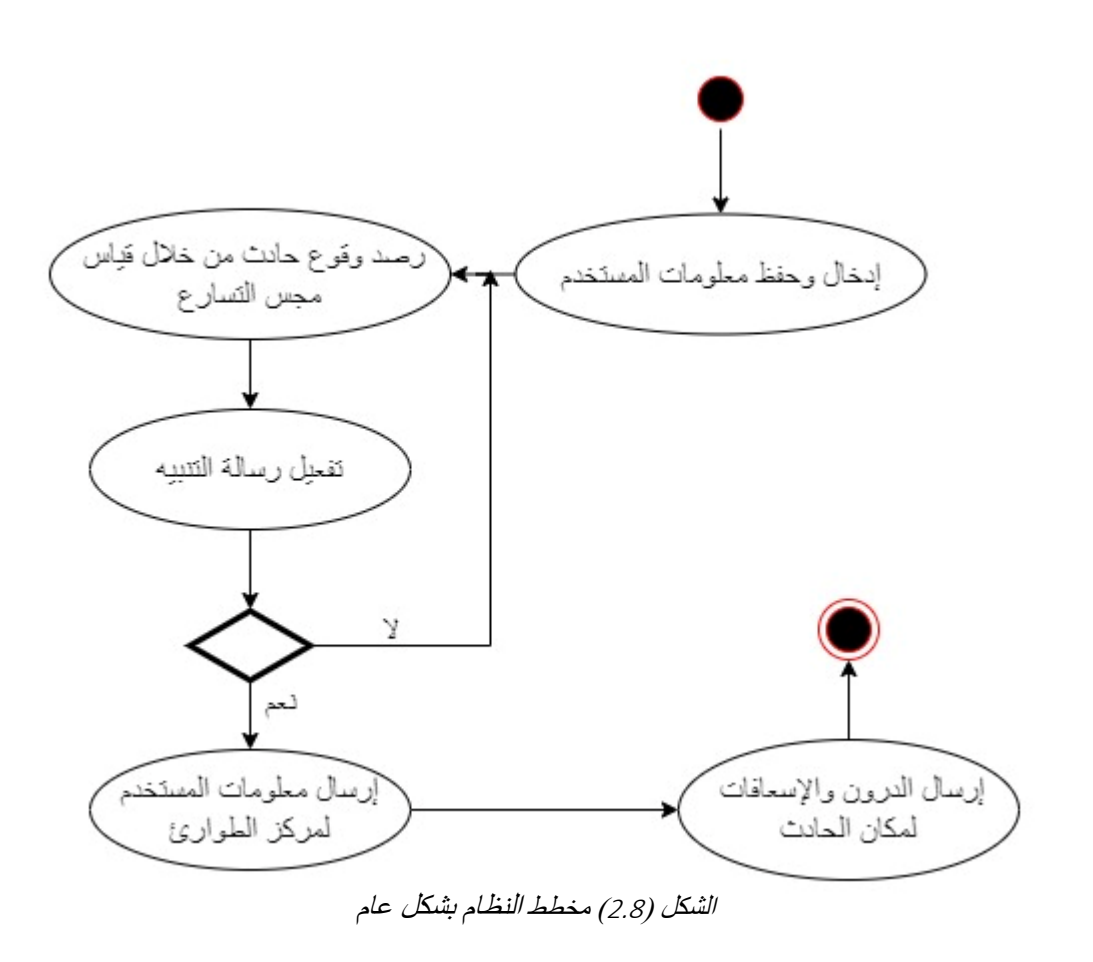

*Layered architecture*)3.3( شكل

## <span id="page-27-0"></span>**2.6 ملخص الفصل**

 تم في هذا الفصل تحليل النظام وتوضيح متطلباته الوظيفية وغير الوظيفية، ومن ثم رسم نموذج االستخدام مبيناً تفاعل المستخدمين مع متطلبات النظام ورسم نموذج سلوك النظام، ومن ثم تفصيل كل متطلب في جداول الوصف والتحليل. **الفصل الثالث** 

<span id="page-28-1"></span><span id="page-28-0"></span> **تصميم ال نظام** 

#### <span id="page-29-0"></span>3.1 **المقدمة**

 سيتم في هذا الفصل استعراض تصميم الواجهات الخاصة بالنظام حيث إن تصميم الواجهات المالئمة للمستخدم يعتبر من األمور الهامة التي يجب أخذها بعين االعتبار، لذلك يجب مراعاة ذوق ورغبات مستخدمي النظام، من أجل زيادة الكفاءة والفاعلية المرجوة من استخدام النظام.

 كما أنه ومن خالل هذا الفصل سوف تزداد قدرة المستخدم على التعامل مع النظام حيث أن التصميم األولي المخططات اإلدخال واإلخراج تعتبر تمثيل للنظام، وذلك باستخدام النماذج والرسومات التي تقدم للمستخدم معرفة حول النظام، وتعطي فكرة عامة وشاملة حول العالقات التي بداخله، ويحتوي هذا الفصل على تصميم لعدة واجهات بالنظام وهي:

- 2 واجهة شاشة البداية.
- 3 واجهة النظام الرئيسية.
- 4 واجهة إنشاء حساب.
- 5 واجهة تسجيل الدخ ول.
- 6 واجهة معلومات المستخدم.
- 7 واجهة المعلومات الصحية.
	- 8 واجهة الموقع الجغرافي.

#### <span id="page-29-1"></span>**3.2 تصميم أجزاء النظام )Design Subsystem )**

سيتم في هذا الجزء توضيح نموذج الحزمة والأصناف والعلاقات ما بين هذه الأصناف وما تحويه من سمات النظام ، حيث أن حز مة النظام تحو ي عدداً من الأصناف بداخلها.

#### <span id="page-29-2"></span>3.2.1 **مرحلة المعالجة )**Processing **)**

تحوي هذه المرحلة كود خاص لكل فئة من الفئات المستخدمة في النظام ، ومن هذه الفئات:

.1 رصد وقوع حادث وإصدار رسالة التنبيه: تم بناء فئة من مهامها األساسية ترقب وقوع حادث االصطدام باالعتماد على التسارع الحاصل بالنسبة لتسارع الجاذبية الأرضية عن طريق المجس الخاص بالتسار ع المتوافر في أغلب

أجهزة الهاتف الذكية وبالاعتماد على الدراسات ذات العلاقة ومن ثم تفعيل رسالة التنبيه في حال رصد وقوع حادث.

- 2. رصد الإحداثيات (GPS): تم إنشاء فئة خاصة للتحكم بلاقط إشارة الإحداثيات الجغرافية من خلال الأقمار اإلصطناعية إضافة لإلستعانة بالشبكة خالل توفرها لتحديد هذه اإلحداثيات.
- 3. إرسال معلومات المستخدم الى الويب سيرفر: تم بناء فئة خاصة بهذه الوظيفة من خلال الاستعانة بخدمة Firebase، وذلك عند رصد تأكيد وقوع حادث ما إلى الويب سيرفر المتواجد في مركز الطوارئ الذي بدوره يرسل الدرون المحملة بحقيبة الإسعافات الأولية لمكان الحادث.
- .4 معلومات المستخدم: تم بناء فئة تهتم بتفعيل الواجهة الخاصة بعرض معلومات عن المستخدم ويمكنه التعديل عليها .
- 5 المعلومات الحيوية الأولية: تم إنشاء هذه الفئة وأحذ صلاحيات من التطبيق المرتبط بالساعة الذكية وقراءة المعلومات الحيوية الأولية للمستخدم (نسبة الأكسجين ، نبض القلب ) التي يتم ارسالها الى الويب سيرفر في مركز الطوارئ في حال وقوع حادث.

#### <span id="page-30-0"></span>3.2.2 **مرحلة تصميم الواجهات )**Design Interface **)**

وهي مرحلة يتم فيها انشاء وتصميم الواجهات الخاصة بالمشروع ، بحيث يكون لكل واجهة تصميم خاص فيها وتكون هذه الواجهات خاصة بالمستخدم (واجهات تطبيق الهاتف النقال ) وذلك لتسهيل وصوله للبيانات ، او تكون واجهات خاصة بمركز الطوارئ (واجهات الويب سيرفر ) وذلك بهدف استقبال البيانات وعرضها .

#### <span id="page-30-1"></span>**3.3 الهيكلية العامة للمشروع**

أسعفني: هو تطبيق خاص بالـهاتف المحمول ( Mobile Application)الذي يمكّن المواطنين من التسجيل بالتطبيق وإدخال البيانات المطلوبة ، باإلضافة لذلك يتم عرض رسالة تنبيه للمواطن عند تعرض الهاتف لهزة قوية ، كما يرسل التطبيق موقع الحادث وبيانات المواطن والمعلومات الحيوية الأولية إلى مركز الطوارئ التي بدورها ترسل الدرون والإسعاف.

 بنا ًء على بحثنا لقد وجدنا هيكليتين مع المشروع وهما **architecture MVC** و**architecture Layered** ، قمنا باختيار **architecture Layer** وذلك ألن النظام صغير الحجم فيتمحور الهدف منه على عرض رسالة تنبيه للمواطنين وأخذ بيانات عن المواطنين باإلضافة إلى قراءة المعلومات الحيوية األولية من الساعة الذكية ، بينما **architecture MVC** يستخدم لألنظمة كبيرة الحجم .

## <span id="page-31-0"></span>3.3.1 **هيكلية الطبقات** Architecture Layered

 المكونات في هذه الهيكلية مقسمة الى طبقات أفقية ، يتم تنظيم المكونات داخل مخطط الطبقات في طبقات أفقية، كل طبقة تؤدي دوراً محدداً داخل التطبيق، على الرغم من أن هذه الهيكلية ذات الطبقات لا تحدد عدد وأنواع الطبقات، فإن معظم الهيكليات الطبقية تتألف من ثالث طبقات رئيسية: واجهة المستخدم وطبقة الوصول الى البيانات وطبقة قاعدة البيانات حيث كل طبقة تؤدي دور ومسؤولية خاصة داخل التطبيق .

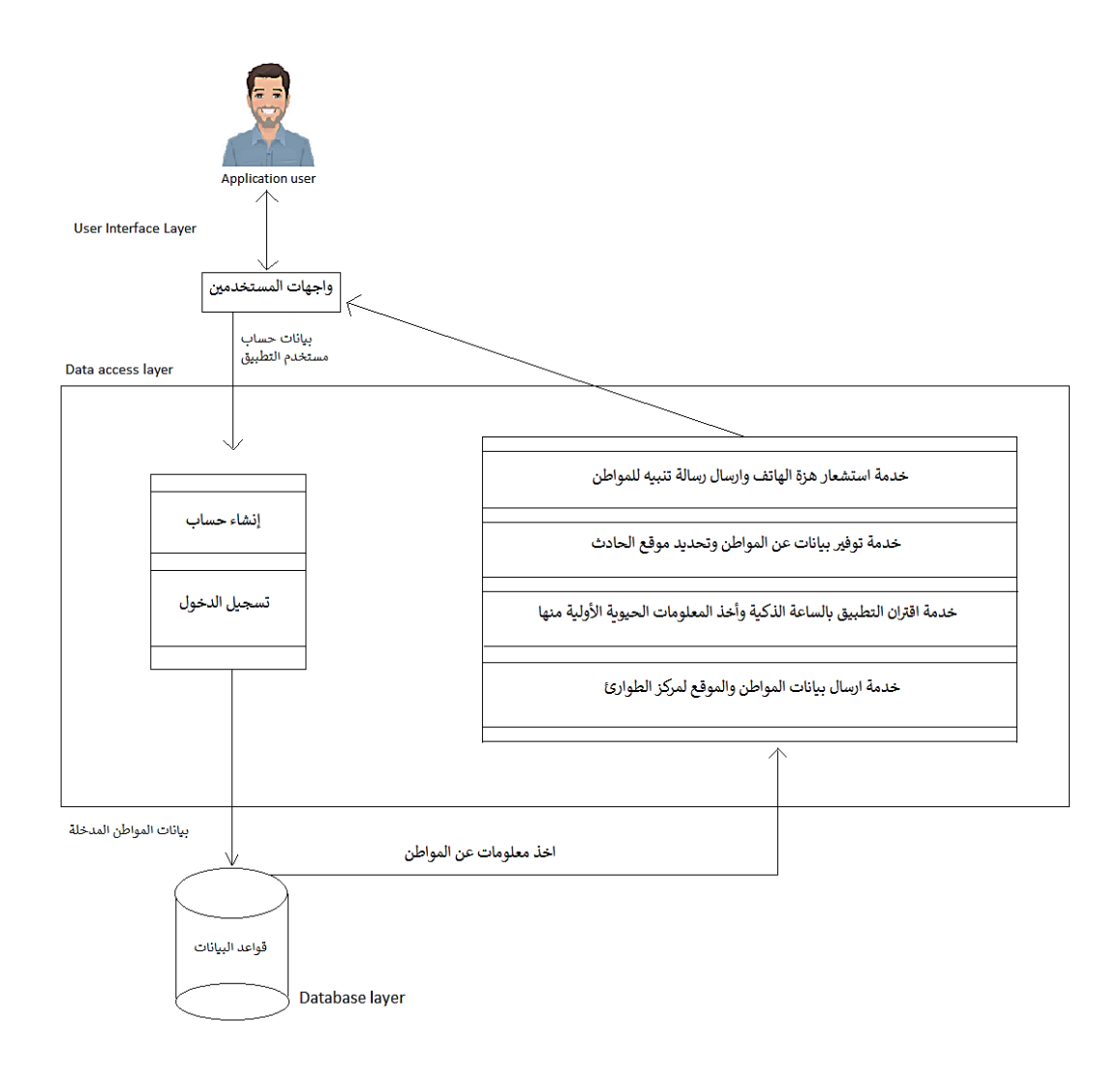

Layered architecture)3.1( شكل

## <span id="page-32-0"></span>3.4 **نموذج أصناف النظام )** Diagram Class **)**

يوضح بناء التطبيق واألصناف والعالقات بينهم والمتغيرات التي سيحتويها ويعطي نظرة عامة عن النظام .

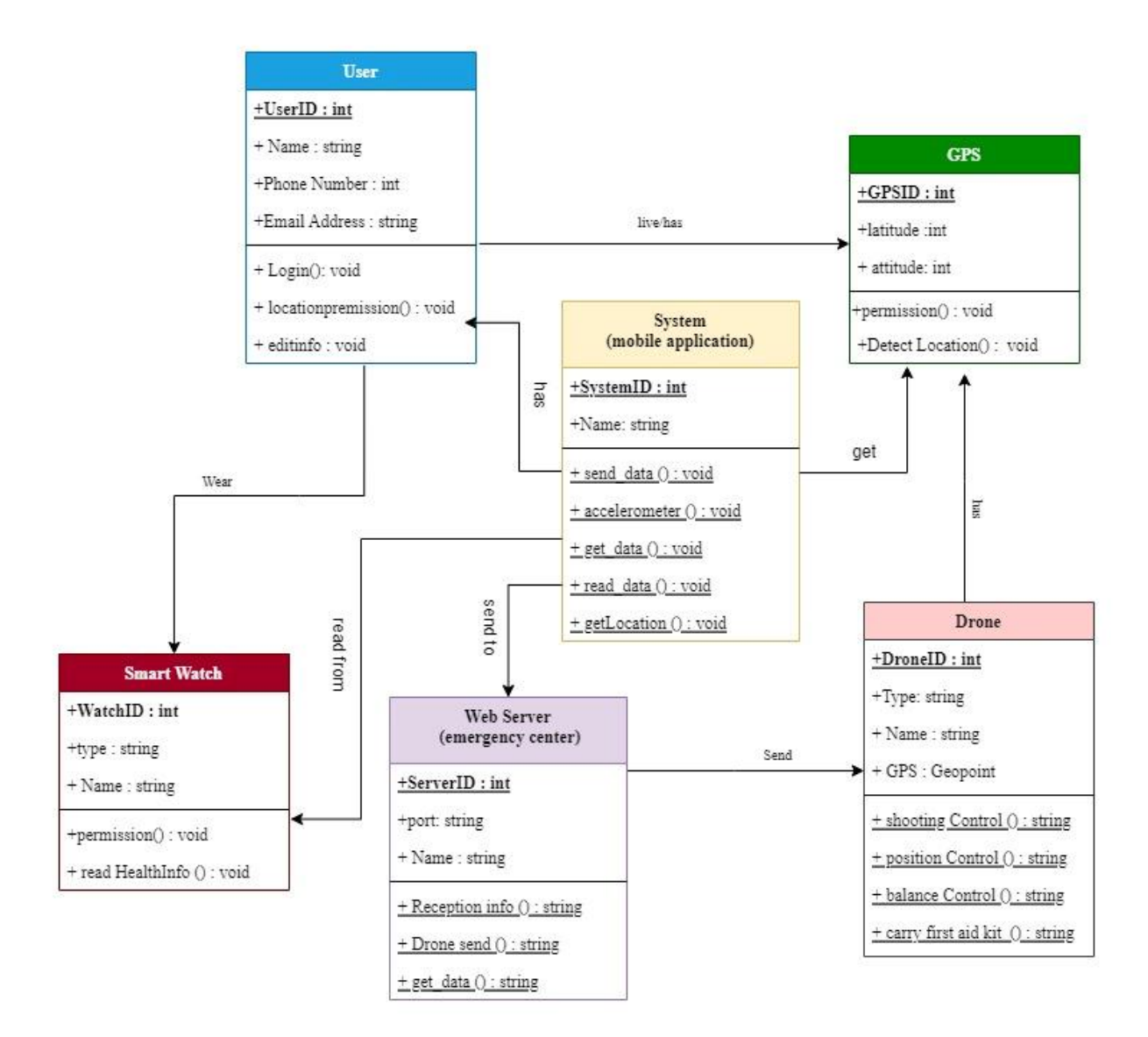

Class Diagram (3.2) ( شكل

## <span id="page-33-0"></span>**3.5 وصف قاعدة بيانات النظام )Mapping):**

يوضح عناصر البيانات المنطقية المرتبطة مع بعضها البعض بعلاقة رياضية ، وتتكون قاعدة البيانات في نظامنا من أكثر من جدول واحد. ويتكون كل الجدول من أكثر من سجل وكل السجل عدة حقول.

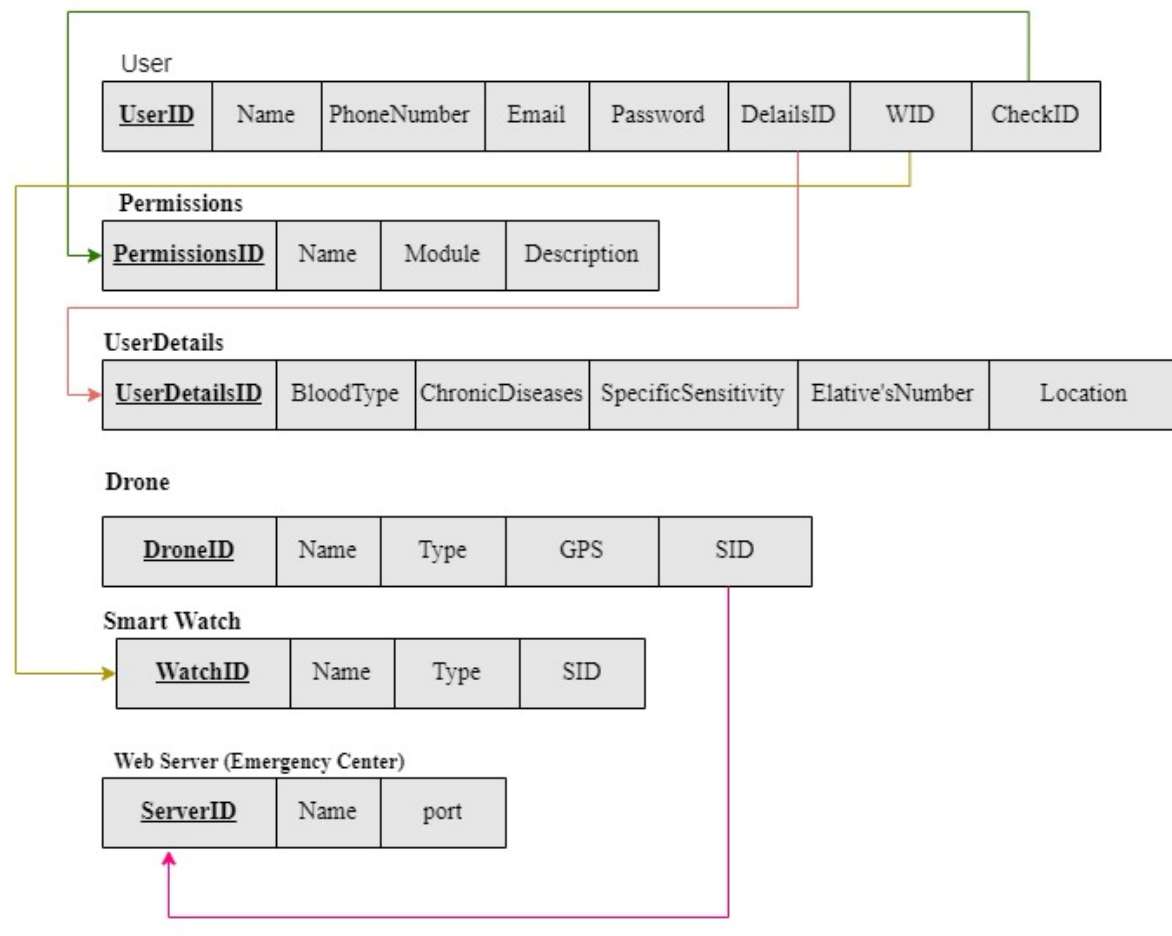

شكل ) 3.3( Mapping

## <span id="page-34-0"></span>**3.6 بدائل النظام**

يوجد لأي نظام بدائل مختلفة ، وتأتي الحاجة لبناء أي تطبيق جديد الى وجود قصور أو نقص ملازم لهذه البدائل ، وإن من بدائل النظام المنوي تنفيذه ما يلي :

1. قيام الشخص المصـاب بنفسه أو أشخاص قد شهدوا الحادث بطلب المساعدة والتبليغ يدوياً عن وقو ع الحادث.

2. وجود تطبيقات مشابهة مستخدمة في الهواتف الذكية لكنها ذات صلاحيات وخدمات محدودة ، كما هو الحال مع برنامج (Mobile Emergency Call) والذي يوفر إمكانية إجراء مكالمة الطوارئ في حالة وقوع الحوادث عبر قائمة من أرقام الخدمة المتاحة ولكنه لا يدعم سوى أربع بلدان هي : ألمانيا ، النمسا ، سويسر ا وفرنسا .

وبعد دراسة بدائل النظام الذي يجري العمل على تنفيذه ومقارنتها مع التطلعات المستقبلية لهذا النظام ، فقد وجد فريق العمل ضرورة بناء النظام ليسدّ مسدّ البدائل المعروضة مسبقاً حيث أنه الأفضل ، وذلك للأسباب والميزات التالية :

- .1 عمل النظام بشكل آلي كامل ، وعدم حاجته ألي تدخل يدوي بعد وقوع الحادث حتى يقوم بمها مه.
- 2. في حال رصد النظام لوقو ع حادث عن طريق الخطأ مثل سقوط الهاتف ، يسمح النظام بتدخل الشخص يدوياً للقيام بتعطيل تنفيذ النظام لمهامه ضمن فترة عرض رسالة التنبيه السابقة لمرحلة تنفيذ المهام الأساسية.

#### <span id="page-34-1"></span> **Interface Design (System Messages) 3.7**

تم القيام بإعداد هذا الجزء لتوضيح طبيعة التعامل بين الفئات أنفسهم داخل النظام والواجهات لإيجاد حلقة تواصل ما بين المستخدم والنظام من أجل استخدام سلس ومريح للنظام .

#### <span id="page-34-2"></span>Object Interfacing3.7.1

يوضح ال )Interfacing Object )كيفية تفاعل العمليات مع بعضها البعض من خالل تحديد ترتيبها ، وسيتم عرض تصميم يقوم بتوضيح سير عمليات النظام وترابطها مع بعضها البعض من خلال الاستعانة بال (Sequence Diagram) كما في الأشكال من (3.4) إلى (3.9) موضحين بذلك ماهية التر ابط ما بين العمليات ، اضافةً للتر تيب المنظم لها.

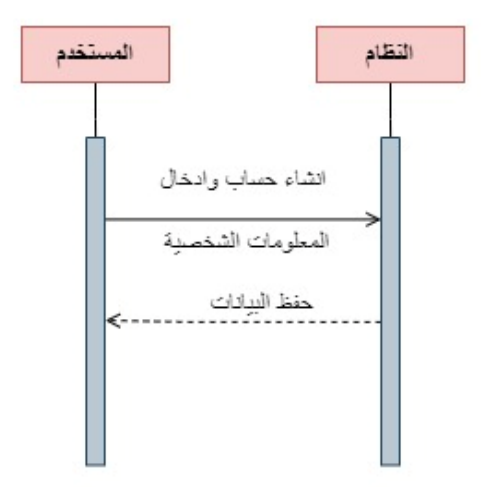

الشكل (3.4) ضبط المدخلات(Sequence Diagram)

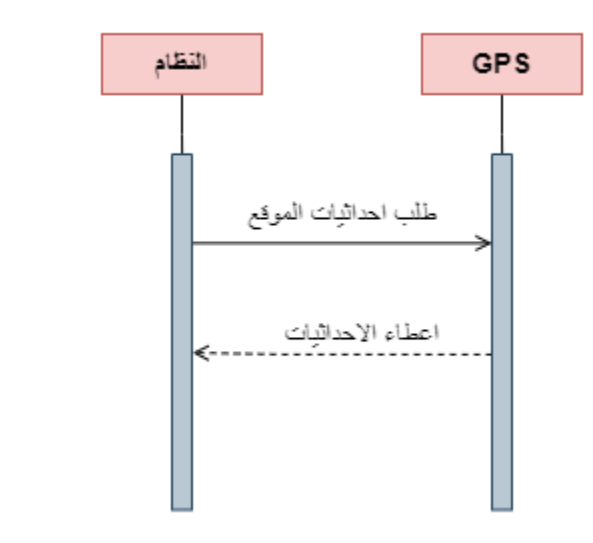

 الشكل )3.6( ضبط الم دخالت (Diagram Sequence( الشكل (3.5) جلب احداثيات الموقع(Sequence Diagram)

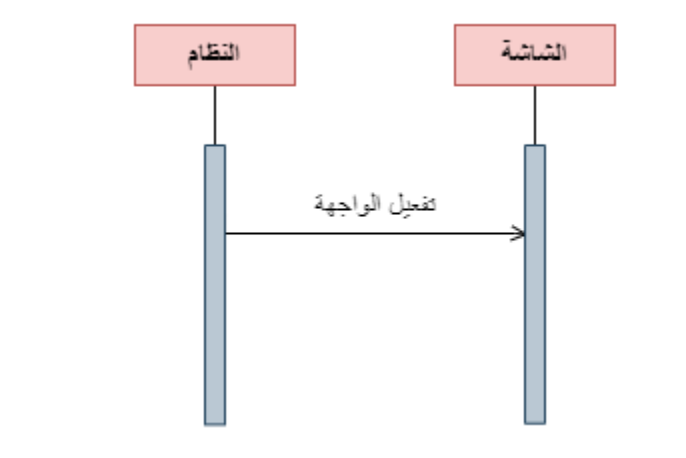

الشكل (3.6) اظهار رسالة التنبيه(Sequence Diagram)

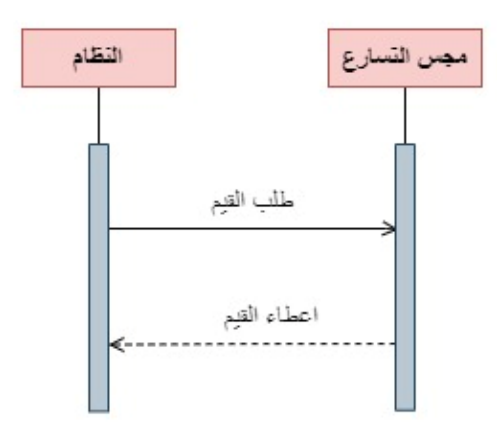

الشكل )3.7( رصد وقوع حادث (Diagram Sequence(

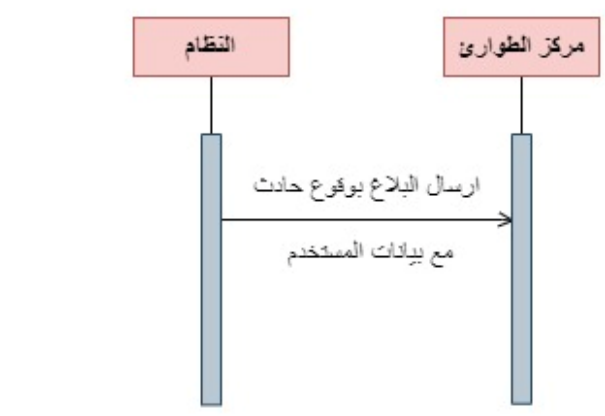

 الشكل )3.10 ( ارسال البالغ للويب (Diagram Sequence( الشكل (3.8) ارسال البلاغ للويب سيرفر (Sequence Diagram)

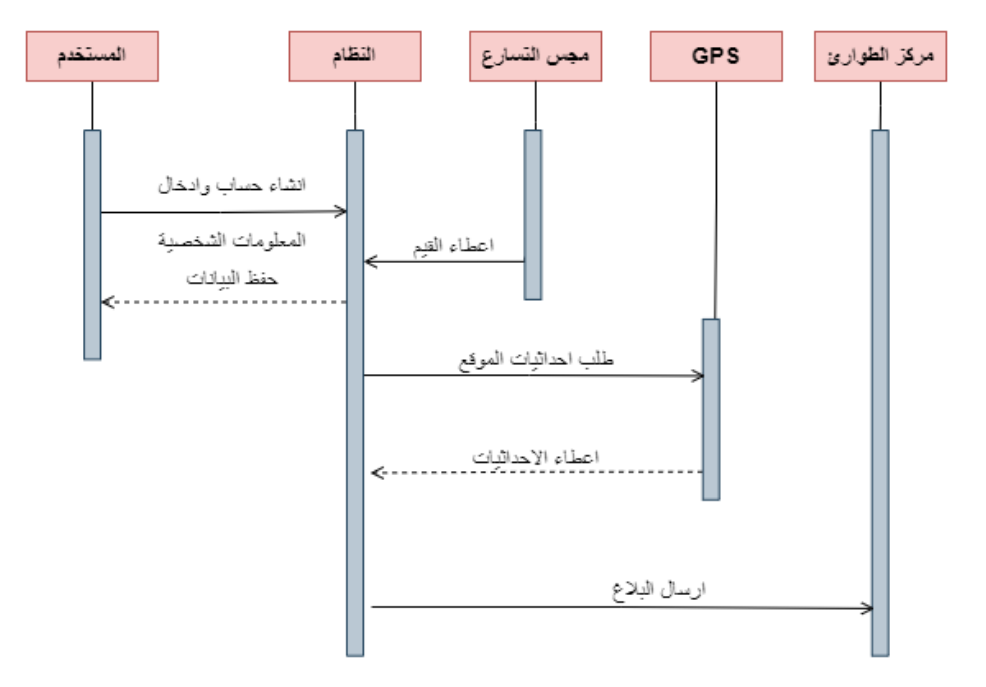

الشكل (3.9) النظام(Sequence Diagram)

#### <span id="page-37-0"></span>**3.7.2 تصميم واجهات النظام**

سيتم بـهذا الـجزء عرض الواجهات الـخلصـة بـالنظـام ، إضـافةً لشرح تفصـيلـي عن كل واجـهة ، وعمـا تشملـه من عمليات موضحين الوظيفة المرجوة من كل واجهة وتفصل واجهات النظام إلى :

- واجهات الخاصة بالتطبي ق.
- الواجها ت الخاصة بالويب سيرفر)Website(.
	- 3.7.2.1 **واجهات خاصة بالتطبيق:**
- .1 شاشة البداية : تظهر هذه الشاشة في كل مرة يفتح فيها التطبيق لفترة معينة كما يوضح الشكل )3.10(.

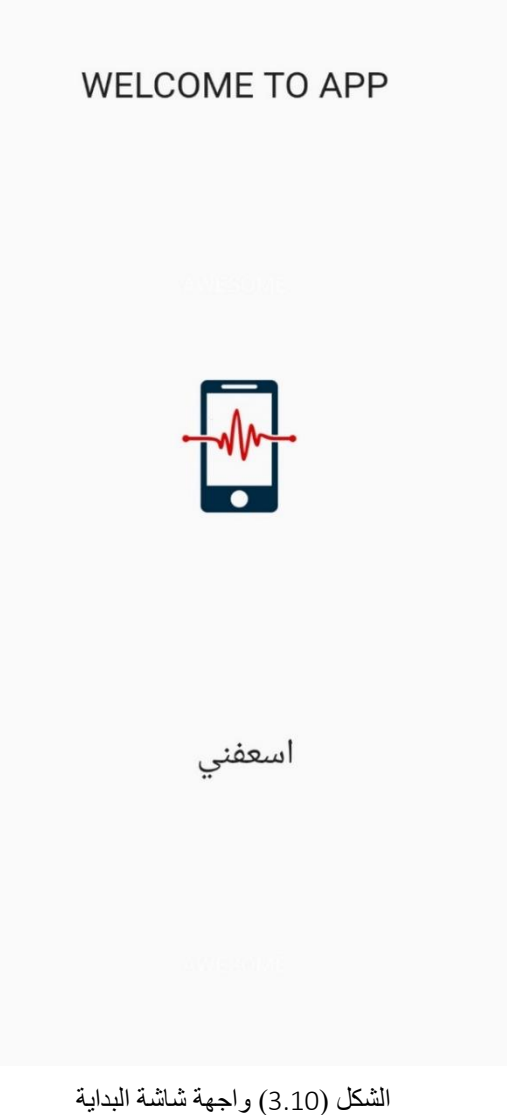

.2 واجهة إنساء الحساب : من خالل هذه الشاشة يتمكن المواطن الجديد من انشاء حساب جديد ، يتم الوصول إلى تلك الشاشة بعد النقر على (Sign Up)، يتم إنشاء حساب من خلال إدخال البريد الالكتروني، كلمة مرور، الاسم الأول والأخير، رقم الـهاتف بالإضافة إلى إدخال العمر والـجنس، كما هو موضح في الشكل (3.11).

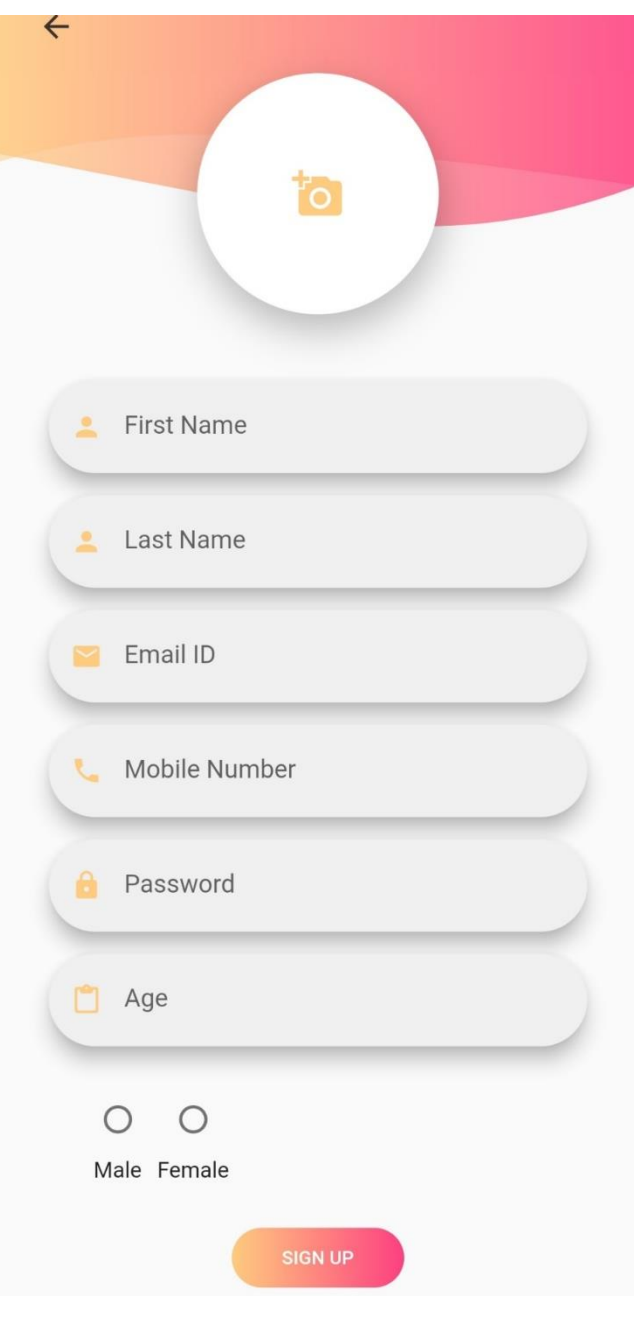

الشكل )3.11( واجهة إنشاء الحساب

3. واجهة تسجيل الدخول: من خلال هذه الشاشة يتمكن المواطن من تسجيل الدخول إلى حسابه، بعد إدخال اسم المستخدم وهو البريد الالكتروني وكلمة المرور الخاصة به ، في حال لم يكن لديه حساب يجب النقر على إنشاء حساب (Sign Up)، كما هو موضح في الشكل (3.12).

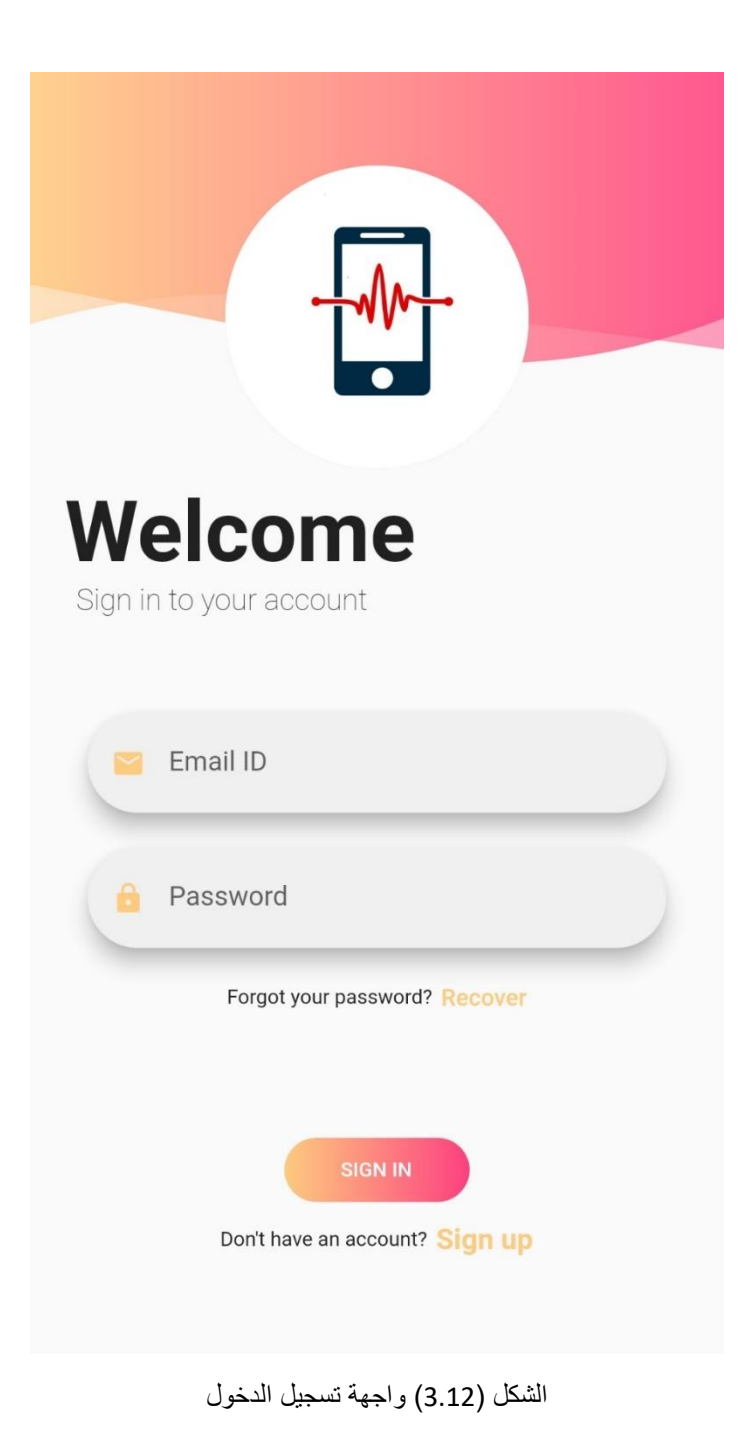

.4 واج هة الصفحة الرئيسية : وتشمل هذه الصفحة على تعليمات لضمان سير عمل التطبيق بشكل صحيح كما هو موضح في الشكل (3.13).

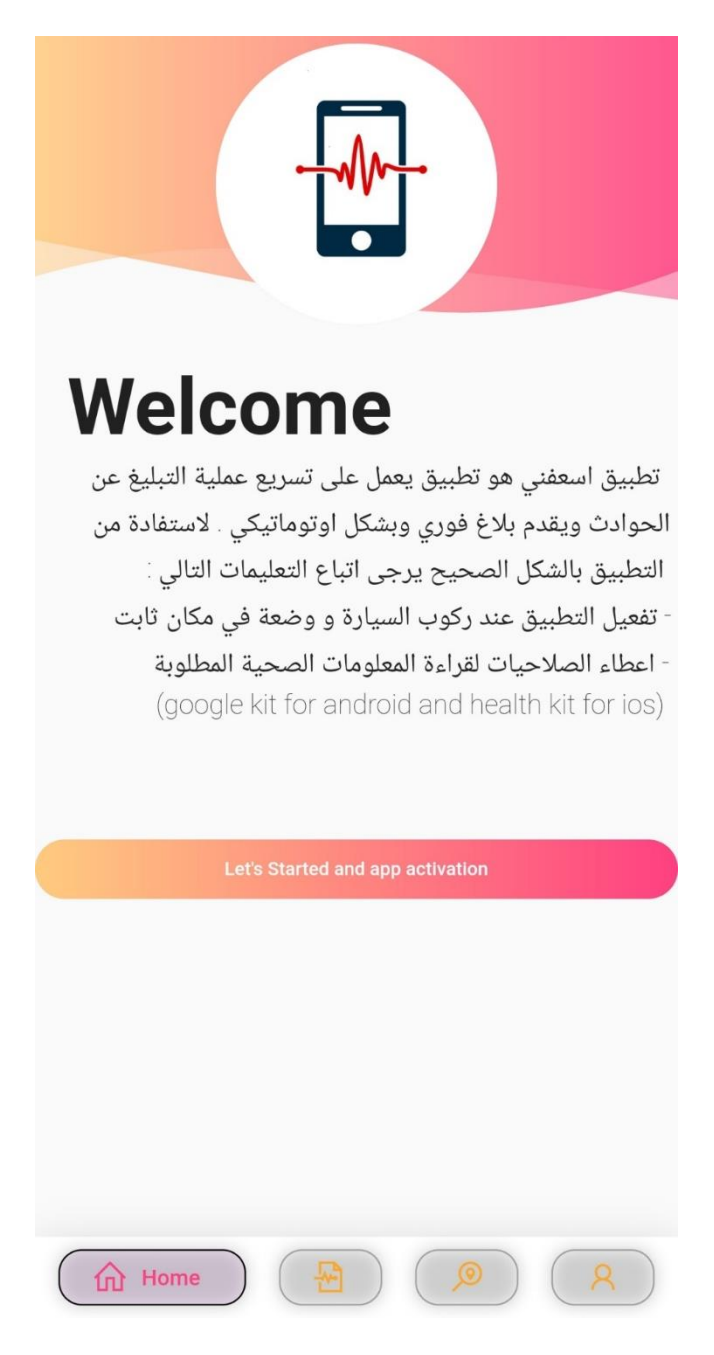

الشكل )3.13( واجهة الصفحة الر ئيسية

.5 واجهة معلومات المستخدم : تحتوي هذه الواجهة على معلومات و البيانات التي ادخلها المستخدم بحيث يمكنه عرضها والتعديل عليه كما هو موضح في الشكل )3.14(.

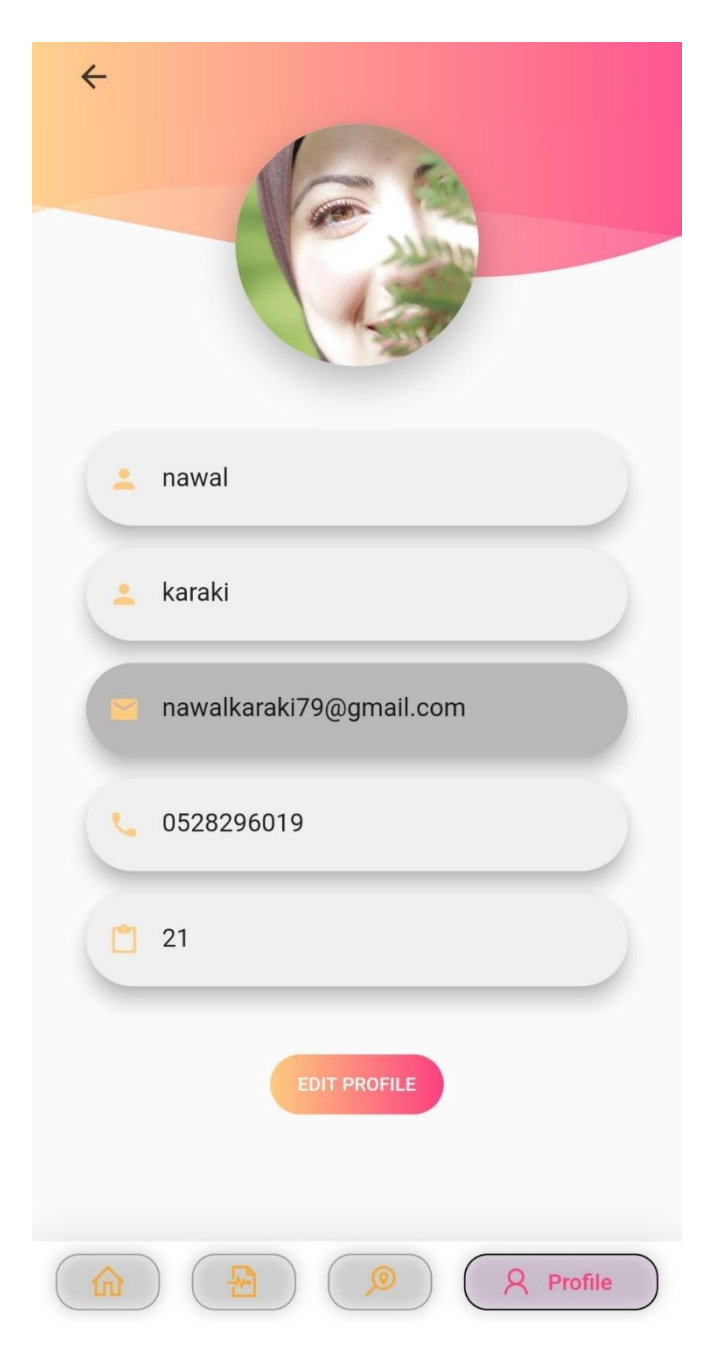

الشكل )3.14( واجهة معلومات المستخدم

.6 واجهة الموقع الجغرافي : سيتم في هذه الواجهة تحديد الموقع الجغرافي للمستخدم وقياس التسارع للجهاز في حال اهتزاز الهاتف كما هو موضح في الشكل (3.15).

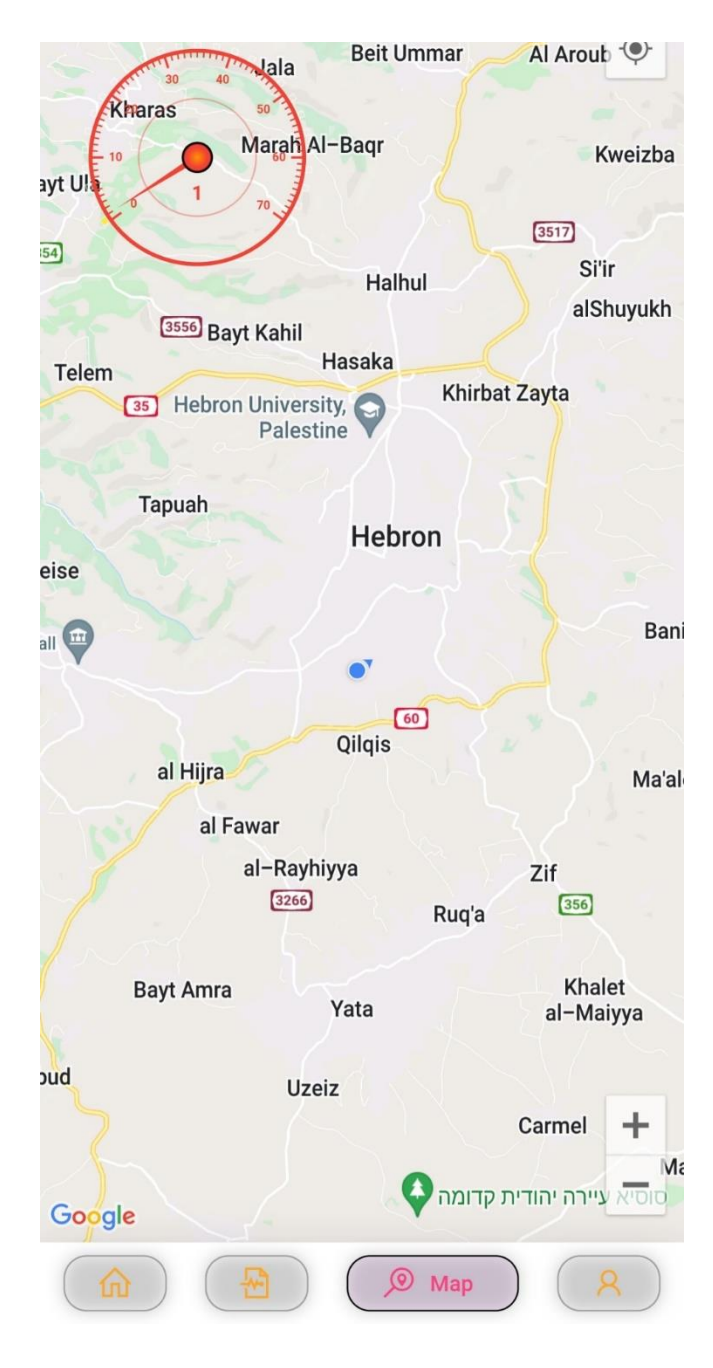

الشكل (3.15) واجهة الموقع الجغرافي

.7 واجهة رسالة التنبيه : يتم تفعيل هذه الواجهة في حال رصد وقوع حادث وتعرض الهاتف لهزة قوية وتحتوي على خيارين للمستخدم للتأكيد على وقوع حادث ما أو رفضه كما هو موضح في الشكل  $(3.16)$ 

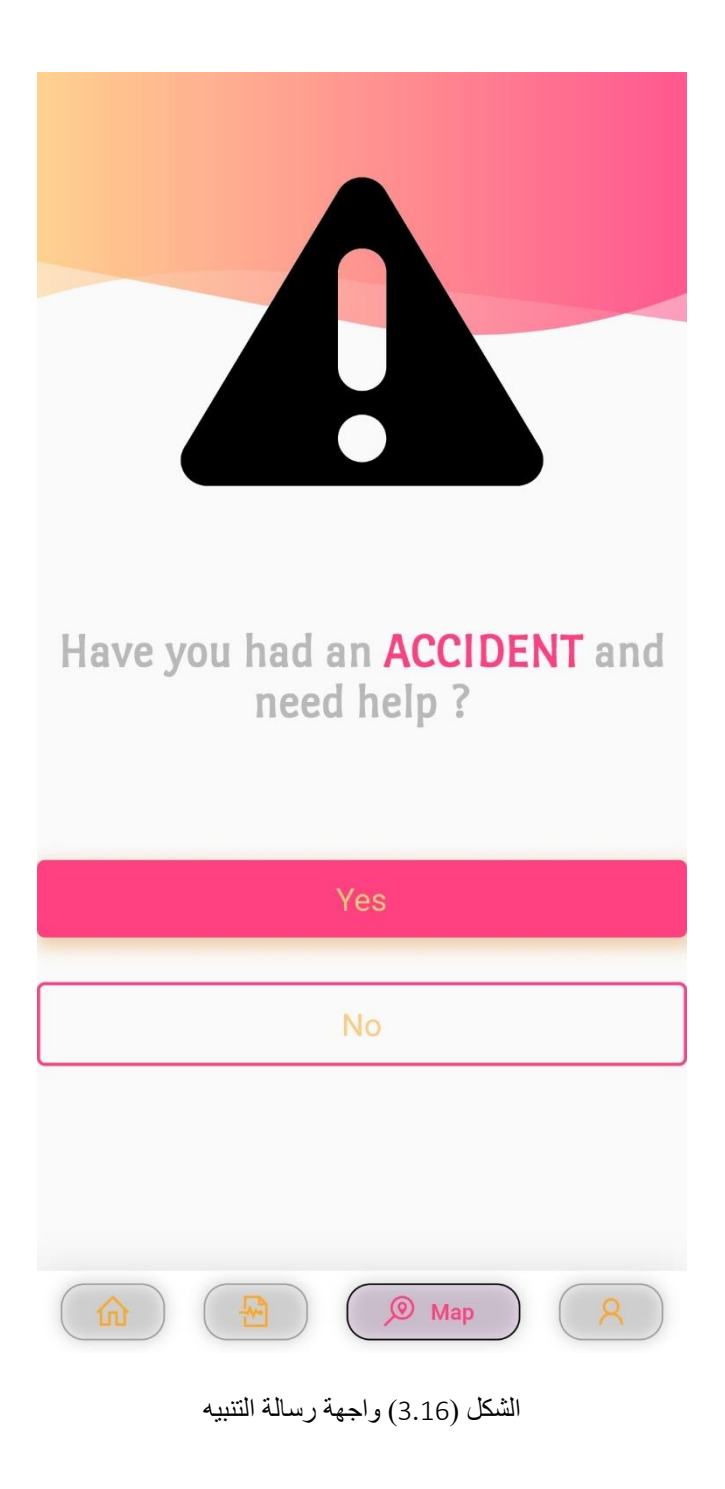

.8 واجهة المعلومات الصحية : يتم من خالل هذه الواجهة عرض المعلومات الحيوية األولية التي يتم قراءتها من التطبيق المقترن بالساعة الذكية كما هو موضح في الشكل (3.17).

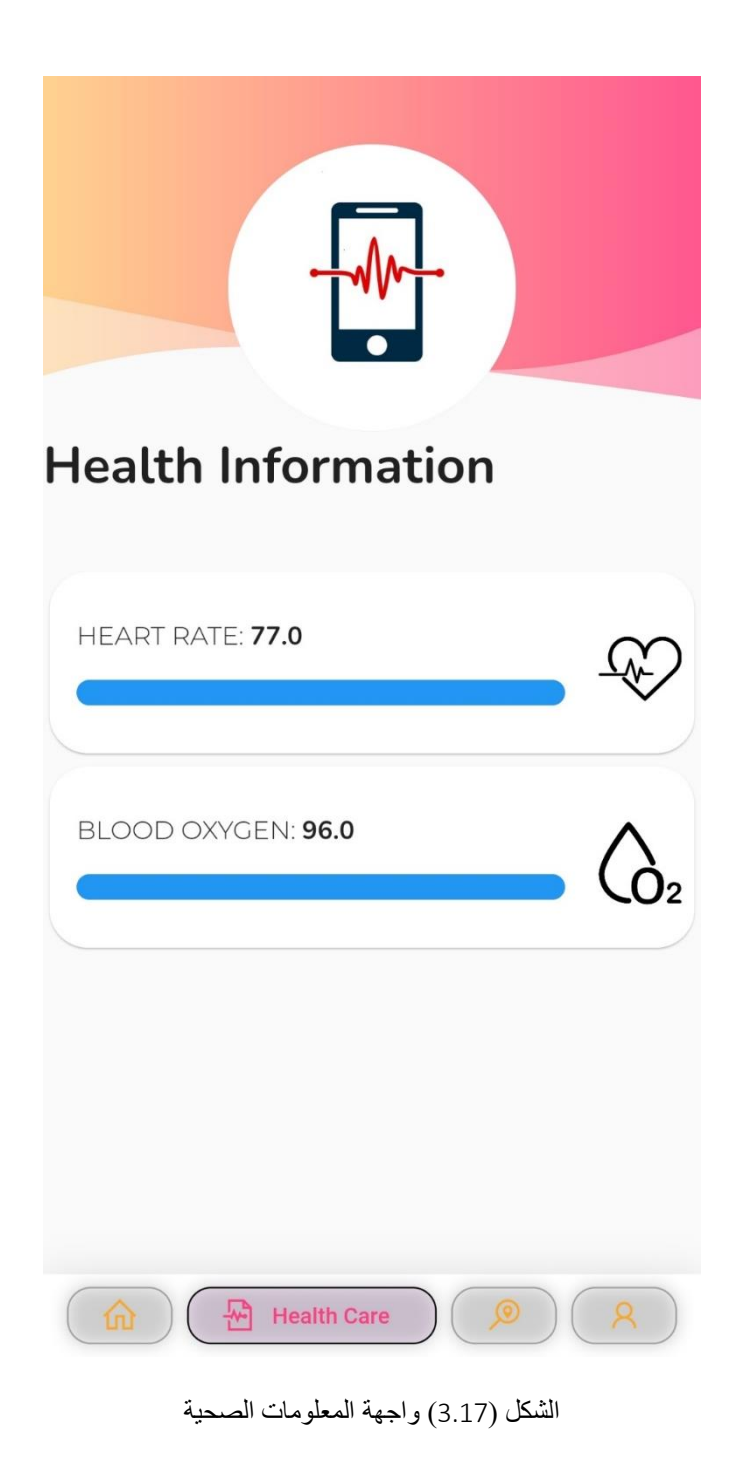

الشكل )3.19( واجهة المعلومات الصحية

## 3.7.2.2 **واجهات خاصة بالويب سيرفر)Website).**

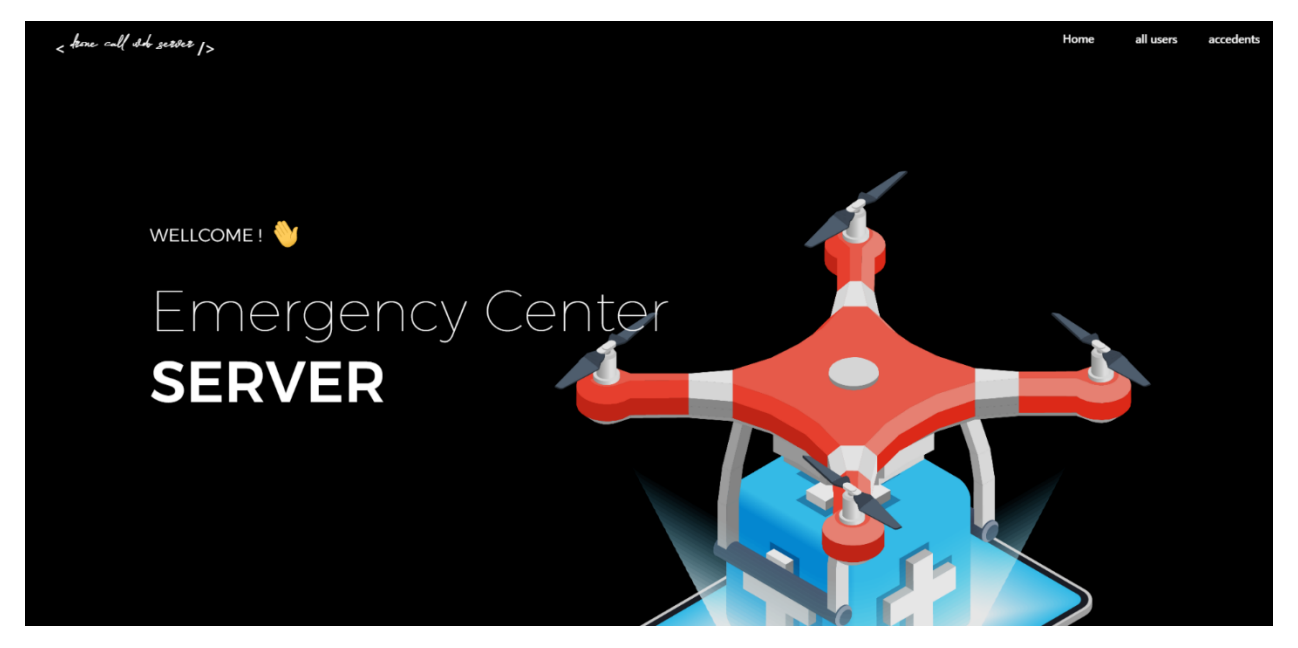

1. الصفحة الرئيسية : يتم عرضها في كل مرة يتم فيها فتح الويب سيرفر كما هو موضح في الشكل (3.18).

الشكل (3.18) الصفحة الرئيسية

2 ـ صفحة المستخدمين : يتم فيها عرض جميع المستخدمين المسجلين في التطبيق مع بياناتهم المدخلة كما هو موضح في الشكل (3.19).

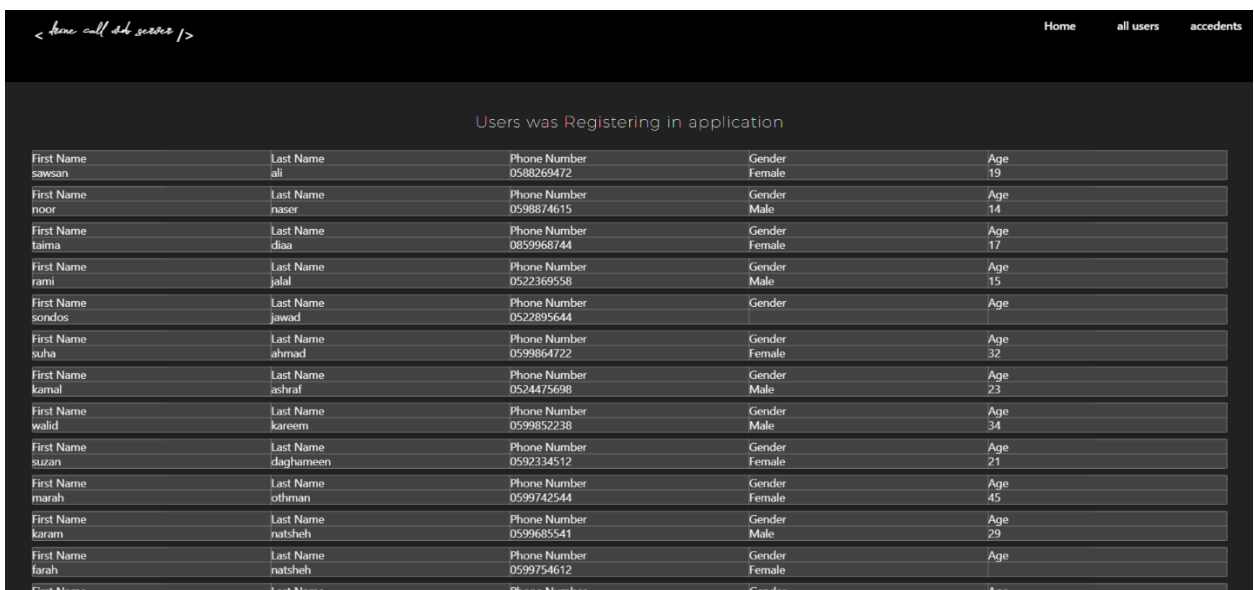

الشكل )3.21( صفحة المستخدمين الشكل )3.19( صفحة المستخدمين

3. صفحة البلاغات : يتم فيها عرض جميع البلاغات المرسلة من التطبيق مع بيانات المستخدم وموقعه الجغرافي كما هو موضح في الشكل )3.20(.

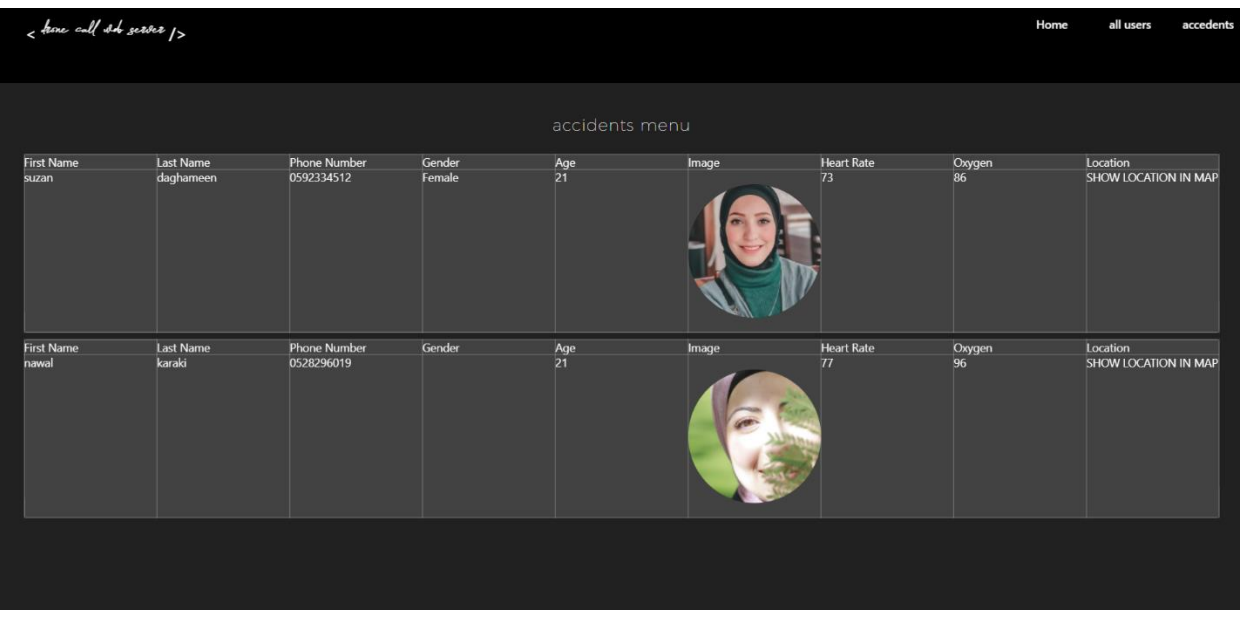

الشكل )3.20( صفحة البالغات

4. صفحة الموقع الجغرافي : يتم فيها عرض الموقع الجغرافي لكل مستخدم على الخريطة كما هو موضح في الشكل (3.21)

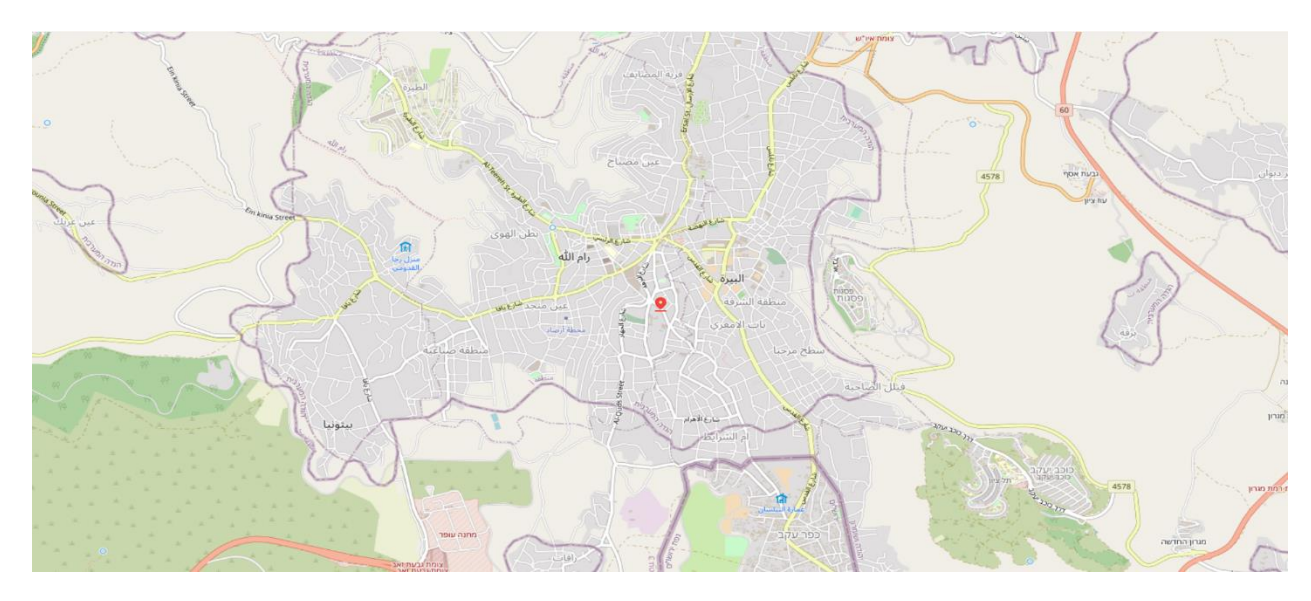

الشكل (3.21) صفحة الموقع الجغرافي

## <span id="page-47-0"></span>**3.8 األدوات المستخدمة في النظام**

كان أمامنا عدة خيارات لاختيار الأدوات المطلوبة للنظام ولقد قمنا باختيار الأدوات المطلوبة حسب تلبيتها لالستخدام المطلوب:

**.1 الساعة الذكية :** 

هي ساعة يد محوسبة تؤدي أعمالاً أساسية وتحتوي على مستشعرات تستعمل بدقة لقياس الوظائف الحيوية في الجسم كقياس ضغط الدم وتشبع الأكسجين وتقلب معدل نبضات القلب وغيرها من الوظائف الأخرى التي توفر العديد من المعلومات الصحية للمستخدم.

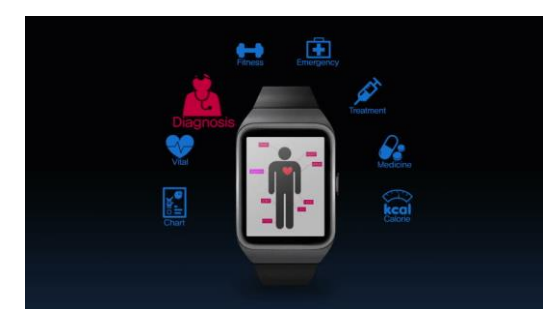

#### **.2 طائرة بدون طيار ) Drone ):**  الشكل (3.22 ) الساعة الذكية

هي طائرة توجه عن بعد أو تبرمج مسبقا لطريق تسلكه ، تم استخدامها لأغراض عسكرية وفي الأعمال المدنية .<br>مثل مكافحة الحرائق ، وفي المجال الطبي لتقديم المساعدة السريعة خصوصاً في السنوات الأخيرة خلال جائحة كورونا في دولة غانا في عملية نقل اللقاحات إلى مناطق بعيدة داخل الدولة ، ويختلف المدى الذي يمكن لطائرة درون أن تقطعه من درون آلخر حيث يتراوح معدل متوسط االرتفاع الممكن الذي تصله من 50 متر- 150 كيلومتر، وذلك بالاعتماد على الميزانية (تكلفة الطائرة )، كما أن الوقت الذي تستغرقه للوصول للوجهة المطلوبة يتراوح بين ( 13-34( دقيقة بصورة عامة ، ومن الجدير ذكره أنها تتصف بخفة الوزن الذي تتراوح بين )900-80( غرام . الساعة الذكية  $\mathbf{u} = \mathbf{u}$ 

وفي نظامنا سوف نقوم باستخدام درون تحتوي على GPS من أجل تحديد المواقع.

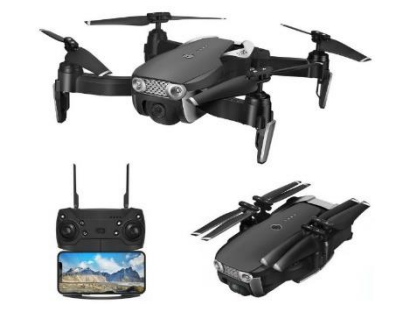

الشكل ) 3.23( الدرون

## <span id="page-48-0"></span>**3.9 ملخص الفصل**

تم في هذا الفصل توضيح ماهي هيكلية المشروع وعرض نماذج ورسومات التي تقدم للمستخدم معرفة حول النظام، وتعطي فكرة عامة وشاملة حول العلاقات التي بداخلها بالإضافة الى ذكر المكونات المادية التي تتناسب مع متطلبات النظام. **الفصل الرابع**

<span id="page-49-1"></span><span id="page-49-0"></span> **برجمة النظام** 

<span id="page-50-0"></span>**4.1 المقدمة** 

سيتم في هذا الفصل استعراض ما تم إنجازه برمجياً في مرحلة بناء النظام، بحيث سيتم استعراض البرمجة )software )الخاصة بأهم وظائف واجهات النظام.

#### <span id="page-50-1"></span>**4.2 البرمجيات الالزمة لمراحل تطوير النظام**

 يحتاج النظام إلى عدد من البرمجيات الالزمة لتطويره، وفيما يلي سوف يتم عرض عدد من البرمجيات المهمة في مرحلة تطوير النظام

#### **Windows 10** ❖

 هو إصدار من أنظمة التشغيل للحواسيب ويندوز، والتي تنتجه شركة مايكروسوفت، يمتاز هذا النظام بأدائه السريع ودعمه لمعظم التطبيقات البرمجية بشكل عام وبرمجيات االنترنت بشكل خاص وهذا ما جعله االفضل في وقتنا الحالي، كما أنه يدعم المصادر البرمجية التي استخدمت في بناء النظام االلكتروني وفي تطويره وتشغيله.

#### **Android Studio 10** ❖

 منصة لكتابة التطبيقات تسهل على المطورين كتابة الشيفرة المصدرية لتطبيقات أندرويد، كما تسمح للمطور بمعاينة هيئة تطبيقه على مختلف قياسات الشاشات بشكل فوري أثناء التطوير، وتس ّهل تطوير التطبيقات متعددة اللغات.

#### **Visual Studio Code** ❖

 هو محرر شيفرات مجاني ومفتوح المصدر مطور من قبل Microsoft موجه للعديد من األنظمة "macOS and Linux ,Windows ". يدعم هذا المحرر العديد من اللغات ويحتوي على عدد كبير من اإلضافات التي تسهل العمل من كتابة وهيئة المحرر وتحليل الشفرة "Code".

#### Google Docs ➢

 هو برنامج معالجة كلمات وجداول ممتدة وعروض تقديمية مجاني يعمل على الويب ُمقدم من جوجل. البرنامج يسمح للمستخدمين بإنشاء وتحرير الملفات عبر اإلنترنت بالتشارك مع مستخدمين آخرين في نفس الوقت.

#### Flutter framework ➢

- تم اختيار Flutter بسبب اعتمادها على لغة Dart التي نعطيها قوة أكبر في بناء واجهات التطبيقات وسرعة في التطوير.
	- تعتمد على )Base Widget )مما يسهل وينظم عملية إدارة التطبيق.
	- لديها القدرة على إنتاج تطبيقات تعمل على كافة المنصات(,web,desktop,IOS , Android

#### **Firebase** ➢

تعتبر فايربيس خدمة من خدمات الخلفية (Backend as a Service (BaaS و هي نموذج من نماذج خدمات الحوسبة السحابية إذ تعمل كوسيط لربط تطبيقات ومواقع الإنترنت الخاصّة بالمطوّرين مع الخدمات المختلفة على السحابة من خالل واجهات برمجة التطبيقات APIs وأدوات تطوير البرمجيات SDKs التي تستخدم لتحقيق التوافق مع الأنظمة المختلفة.

الخطوات التي تم بها ر بط النظام مع قاعدة البيانات )Firebase):

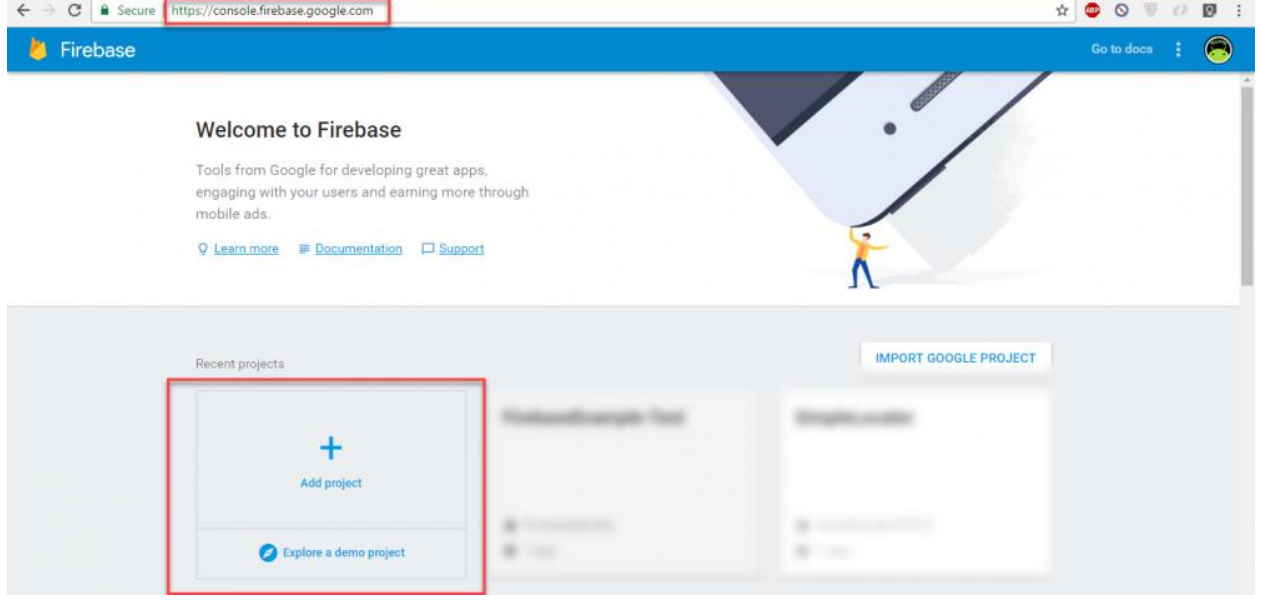

.1 إنشاء Project على Firebase.

الشكل (4.1) إنشاء

Project

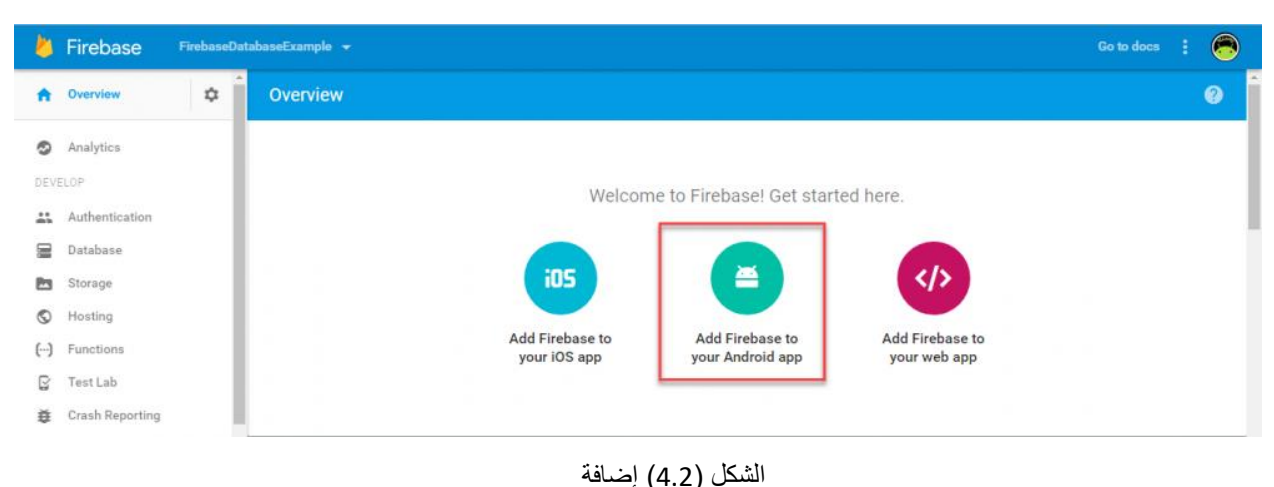

2. بعد ذلك سيتم إنشاء المشروع نضغط علىAdd Firebase to Your Android App

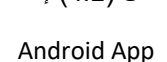

3. بعد ذلك سيطلب اسم الpackage الخاص بتطبيق الأندرويد حيث نقوم بإنشاء تطبيق أندرويد جديد ثم نتوجه الى .Applicationid وننسخ Build.Gradle ملف Android App

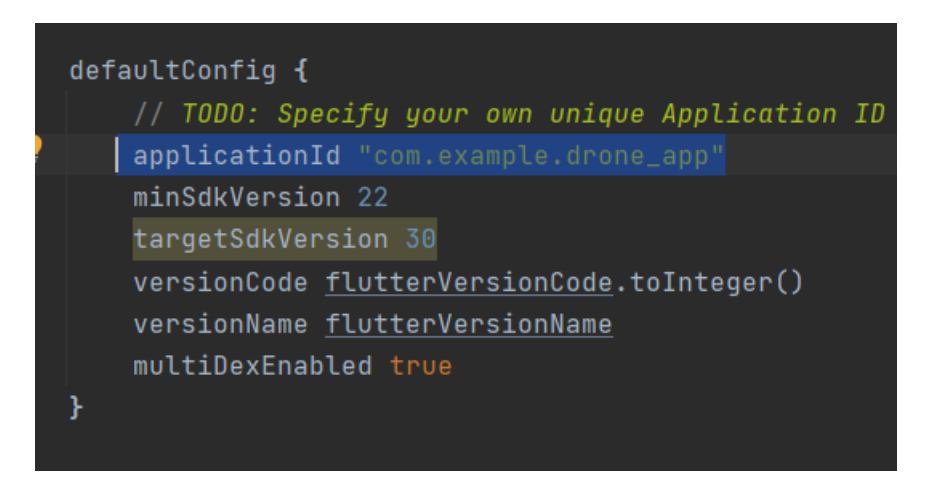

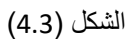

Get Package Name

.4 بعد ذلك نضغط على json.services-google Download وهو ملف إعدادات الذي يربط مشروعنا

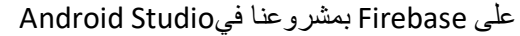

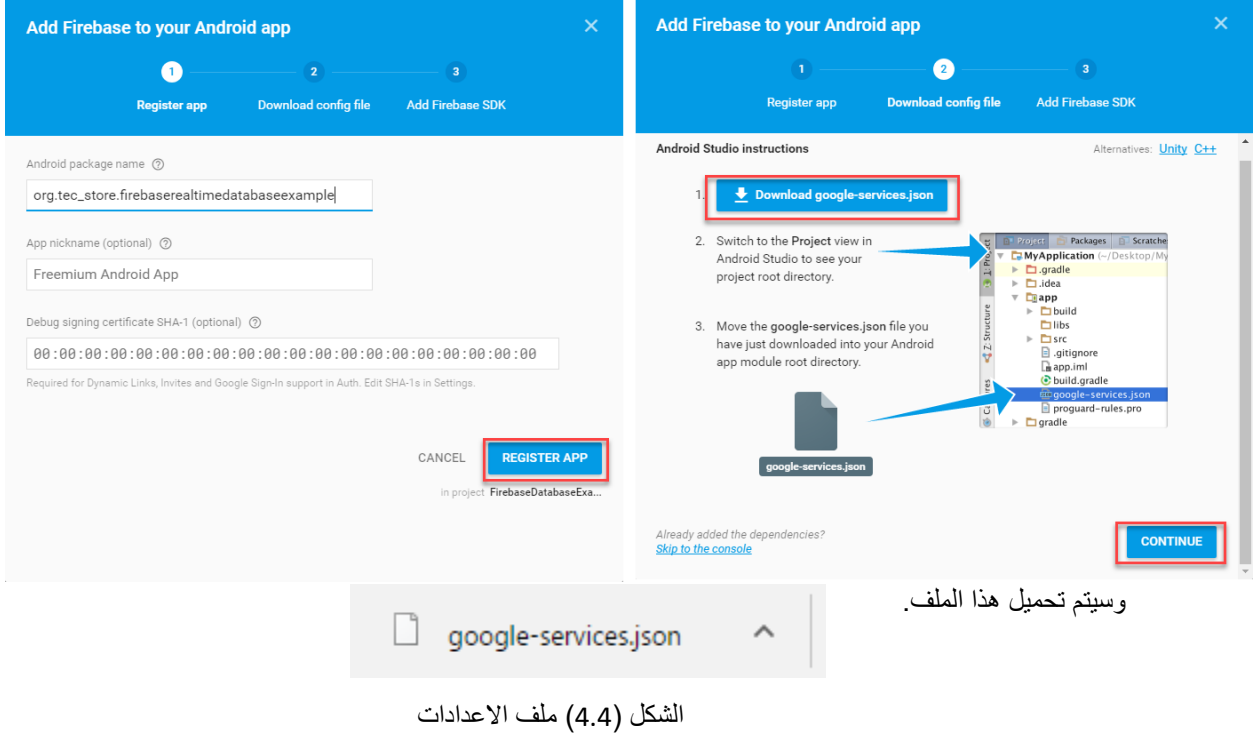

.5 يتم فتح مجلد المشروع في الحاسوب نقوم بلصق هذا الملف في مجلد app

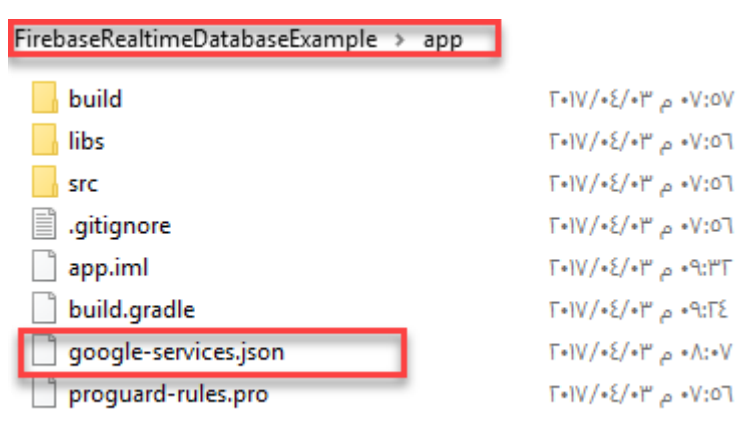

الشكل (4.5) لصق المجلد

الشكل )4.4( ملف االعدادات

.6 ثم يتم إضافة مكتبات Firebase إلى مشروعنا في Studio Android.

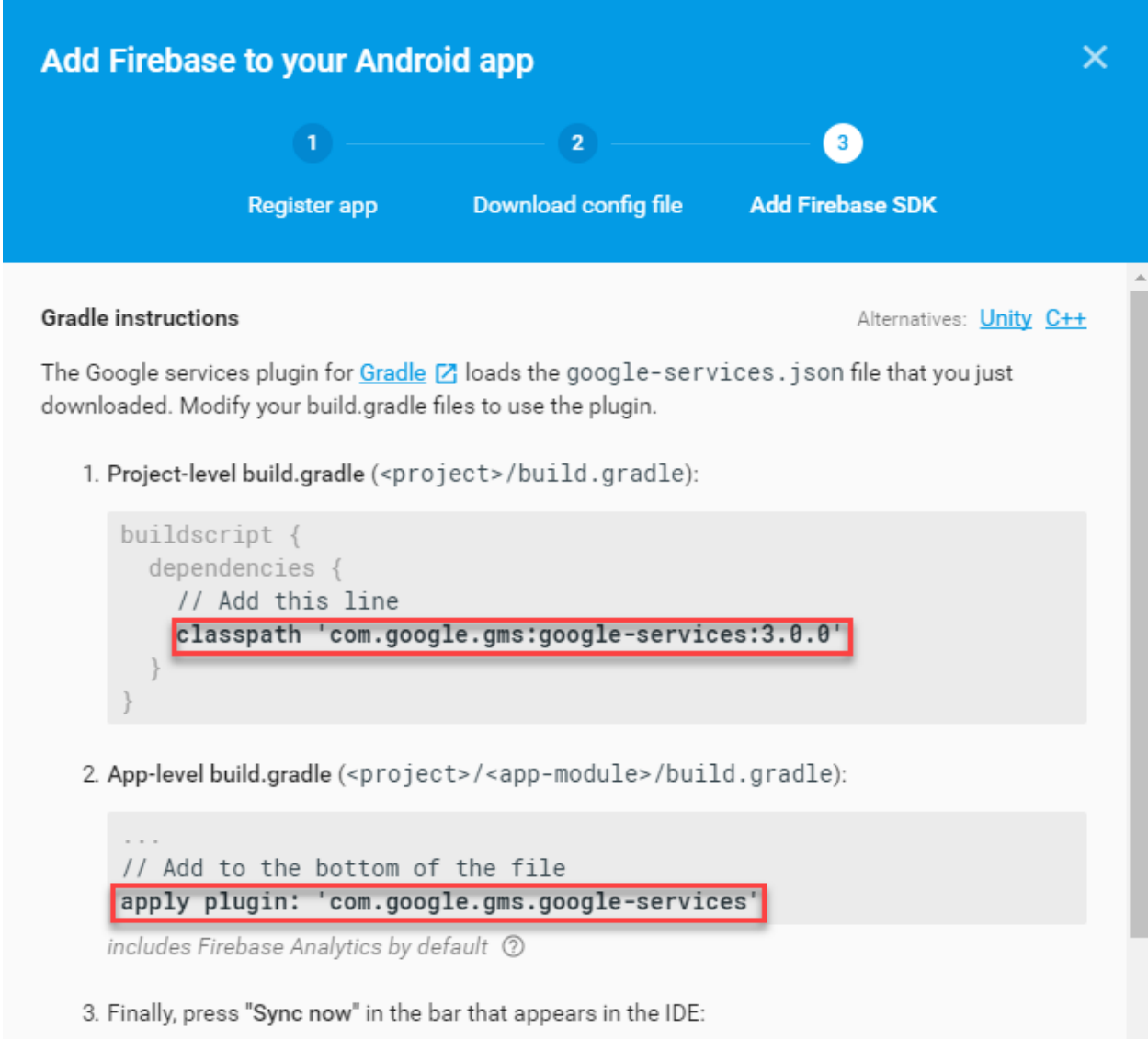

الشكل (4.6) إضافة مكتبات

*Firebase*

الشكل )4.6( إضافة مكتبات

وبهذه الخطوات تم ربط النظام مع Firebase .

#### <span id="page-55-0"></span>**4.3 أهم األكواد البرمجية**

1. كود تخزين معلومات المستخدم عند إنشاء الحساب في Firebase.

```
Widget button() {
  return RaisedButton(
    elevation: 0,shape: RoundedRectangleBorder(borderRadius: BorderRadius.circular(30.0)),
    onPressed: () async \{print("Routing to your account");
      if (_key.currentState.validate()){
        _{\text{key.currentState.save}();
       await FirebaseAuth.instance
            .createUserWithEmailAndPassword(
            email: _emailTextController.text,
            password: _passwordTextController.text)
            .then((onValue) async{
          await FirebaseFirestore.instance
              .collection('users')
              .doc(onValue.user.uid)
              .set({}'email' : _emailTextController.text,
            'firstName': _FirstNameTextController.text,
            'lastName': _LastNameTextController.text,
             'phoneNumber': _phoneTextController.text,
            'age': _ageTextController.text,
             'gender':_picked,
          }).then((userInfoValue) {
            uploadImage(context);
            ScaffoldMessenger.of(context)
                .<mark>.showSnackBar(<u>S</u>nackBar(content: Text(</mark>'SignUp Successfully')));
            Navigator.push(context,
                - MaterialPageRoute(builder: (context) => SignInPage());
          \}) ;
```
شكل )4.7( كود إنشاء حساب للمستخدم

.2 كود تسجيل الدخول في التطبيق حسب بيانات المستخدم المخزنة مسبقا.ً

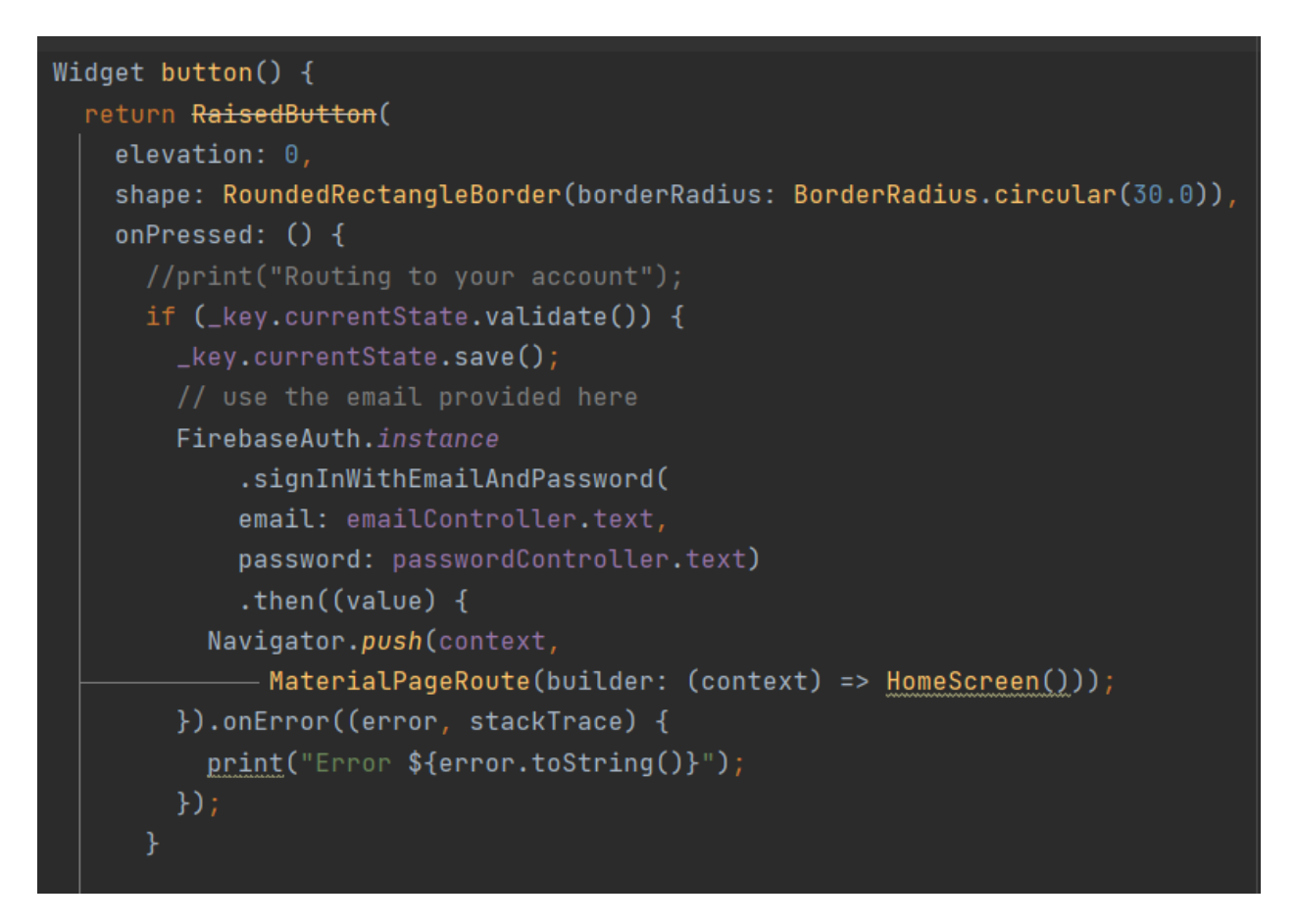

شكل )4.8( كود إنشاء تسجيل الدخول

.3 كود أخذ الصالحيات من المستخدم للوصول إلى الموقع الجغرافي الخاص به.

```
Location location = new Location();
\_serviceEnabled = await location.serviceEnabled();
if (_serviceEnabled) {
 //print('gps enable');
 \_permissionGranted = await location.hasPermission();if (_permissionGranted == PermissionStatus.granted) {
   location.onLocationChanged.listen((LocationData currentLocation) async {
     // Use current location
      final FirebaseAuth auth = await FirebaseAuth.instance;
     final User user = await auth.currentUser;
     final uid = user.utilprint( currentLocation.altitude.toString() + " "+ currentLocation.longitude.toString());
      await FirebaseFirestore.instance.collection('users').doc(uid).update({
          'location' : GeoPoint(currentLocation.latitude,currentLocation.longitude),
           \}:
   \});
 }else{
    \_permissionGranted = await location.requestPermission();if (\text{permissionGranted} == \text{PermissionStatus.granted}) {
     //print( _locationData.altitude.toString() + " "+ _locationData.longitude.toString());
     location.onLocationChanged.listen((LocationData currentLocation) async {
        // Use current location
       print( currentLocation.altitude.toString() + " "+ currentLocation.longitude.toString());
       final FirebaseAuth auth = await FirebaseAuth.instance;
       final User user = await auth.currentUser;
       final uid = user.util;await FirebaseFirestore.instance.collection('users').doc(uid).update({
          'location' : GeoPoint(currentLocation.latitude,currentLocation.longitude),
       \});
      \};
```
#### شكل )4.9( كود تحديد الموقع الجغرافي

## .4 كود قياس مجس التسارع.

```
Qoverride
void initState() {
 userAccelerometerEvents.listen((UserAccelerometerEvent event) {
   _onAccelerate(event);
 \}:
 super.initState();
void _onAccelerate(UserAccelerometerEvent event) {
 double newVelocity = sqrt(
     event.x * event.x + event.y * event.y + event.z * event.z\mathcal{E}if ((newVelocity - velocity).abs() < 1) {
   return;
 setState() { }velocity = newVelocity;if (velocity > highestVelocity) {
     highestVelocity = velocity;
   Ŧ
 \});
```
شكل )4.10( كود مجس التسارع

5. كود أخذ الصلاحيات من التطبيق المقترن بالساعة الذكية وقراءة المعلومات الحيوية الأولية كنسبة الأكسجين ونبضات القلب.

```
class HelthService {
  static HealthFactory health = HealthFactory();
 static Future<List<HealthDataPoint>> fetchHealthData() async {
   /// Give a HealthDataType with the given identifier
   final types = [HealthDataType.HEART_RATE,
     HealthDataType.BL00D_0XYGEN,
   1<sub>i</sub>/// Give a permissions for the given HealthDataTypes
    final permissions = \lceilHealthDataAccess.READ,
     HealthDataAccess.READ,
   1:/// current time
    final now = DateTime.now();
   /// Give a yesterday's time
   final yesterday = now.subtract(const Duration(days: 1));
   /// to store HealthDataPoint
   List<HealthDataPoint> healthData = [ ];
   /// request google Authorization when the app is opened for the first time
   bool requested =
        await health.requestAuthorization(types, permissions: permissions);
   ///check if the request is successful
   if (requested) \{healthData = await health.getHealthDataFromTypes(yesterday, now, types);
   } else \{/// if the request is not successful
      throw AuthenticationRequired();
   return healthData;
  Ł
```
شكل )4.11( كود قراءة المعلومات الصحية

.6 كود البالغ اآللي للحادث حيث يتم تنفيذ هذا الكود بعد 20 ثانية من ظهور رسالة التنبيه في حال لم يتم التفاعل معها من قِبَل المستخدم سواء بالإيجاب او الرفض.

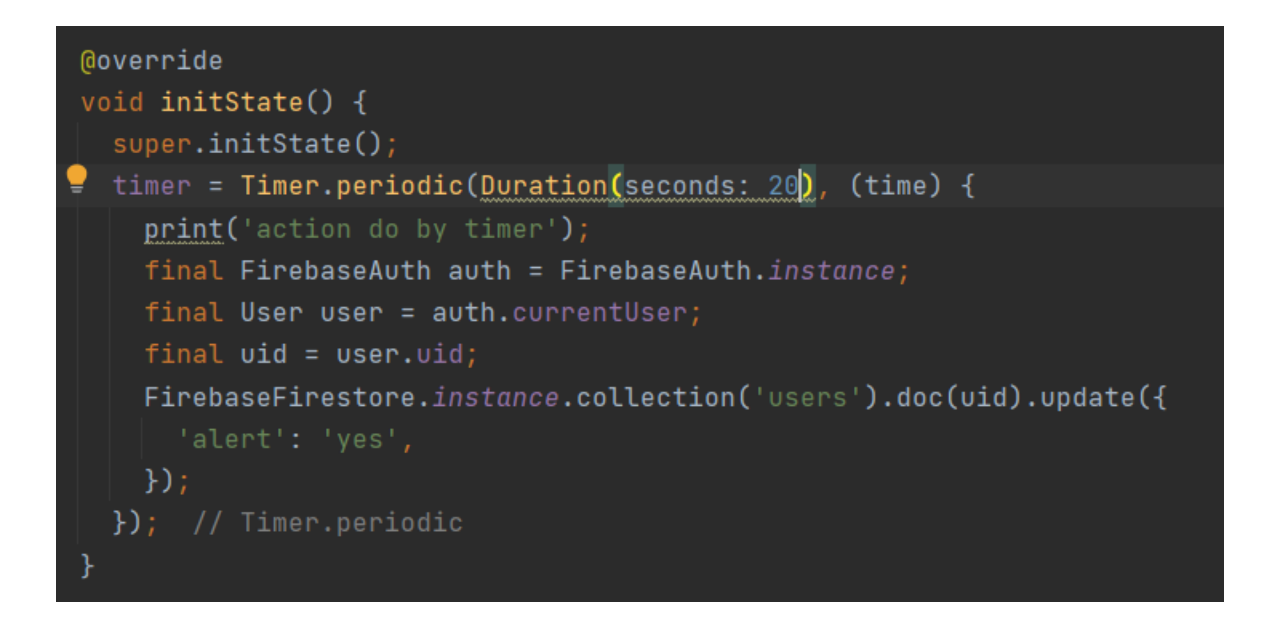

شكل (4.12) كود البلاغ الآلي للحادث

## <span id="page-61-0"></span>**4.4 الحزمات )Packages )**

سيتم استعراض الحزمات التي تم استخدامها في تطوير النظام.

.1 الحزمات الخاصة في تطوير ا لتطبيق الخاص بالهواتف الذكية :

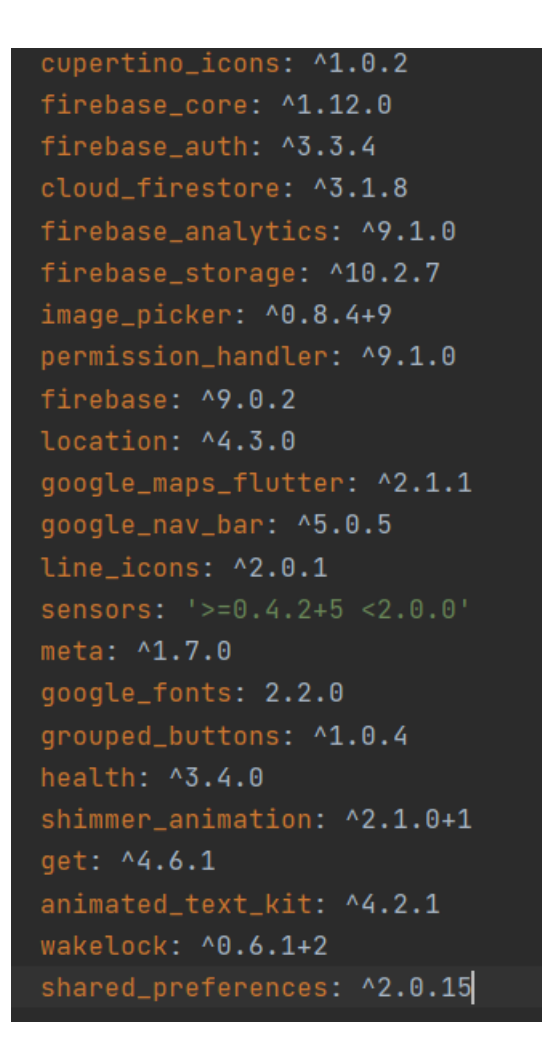

شكل )4.13( الحزمات الخاصة بالتطبيق

.2 الحزمات الخاصة بتطوير موقع الويب سيرفر :

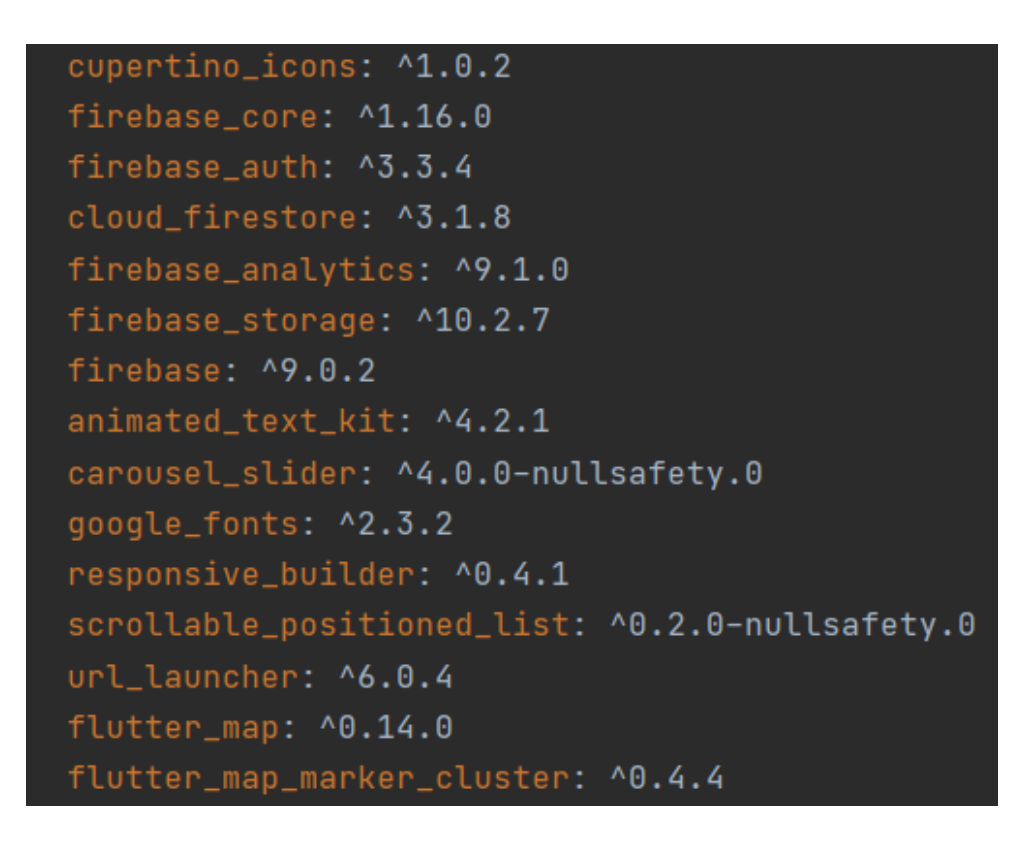

شكل )4.14( الحزمات الخاصة بموقع الويب سيرفر

<span id="page-63-0"></span>**4.5 ملخص** 

تم في هذا الفصل االنتقال من مرحلة التوثيق النظري التمثيلي للنظام إلى المرحلة العملية البرمجية حيث تم استعراض المكونات البرمجية التي تم استخدامها في تطوير النظام، كما تم ذكر أهم الأكواد البرمجية والحزمات المستخدمة في النظام. **الفصل الرابع**

# <span id="page-64-1"></span><span id="page-64-0"></span>**ف حص النظام**

#### <span id="page-65-0"></span>**5.1 المقدمة**

اثناء قيام فريق العمل بإجراء مرحلة تطوير وبناء النظام عمل على فحص العمليات المتعلقة به كلّ على حدا، ثم تم إجراء فحص كامل للنظام بعد إتمام بنائه وإجراء التعديلات والتغيرات اللازمة وصولأ للصورة النهائية الصحيحة والمتكاملة لهذا النظام.

## <span id="page-65-1"></span>**5.2 فحص العمليات**

 في هذا الجزء ، سيتم فحص عمليات النظام التي يقوم بها مستخدم النظام، حيث سيتم فحص كل عملية بشكل منفصل عن العمليات الأخرى.

 قام فريق العمل بفحص النظام والعمليات التي يقوم بها مستخدم النظام والويب سيرفر الخاص بمركز الطوارئ للتأكد من صحة العمليات موضحة في الجدول )5.1(.

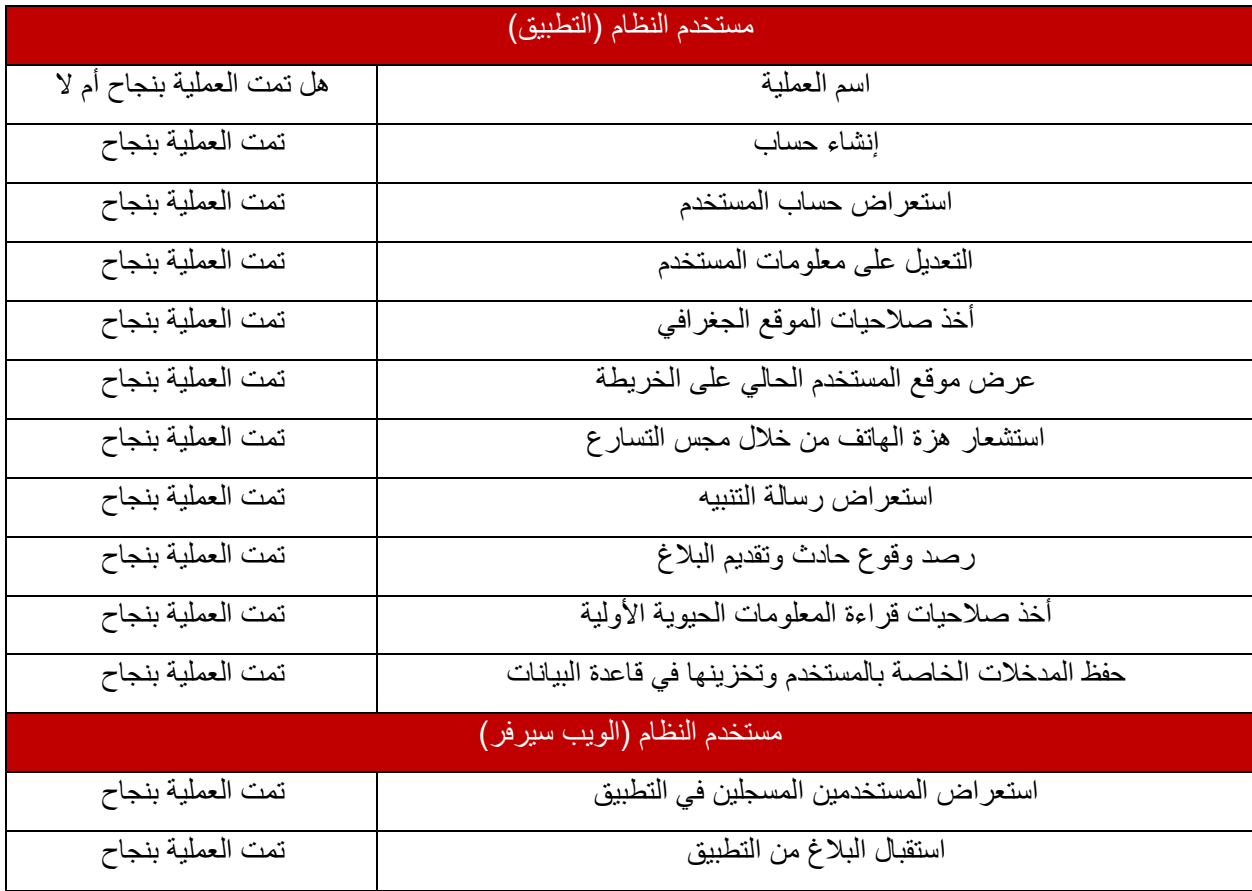

جدول )5.1( عمليات مستخدم النظام

## <span id="page-66-0"></span>5.3 **ا لفحص الكلي للنظام**

 في هذا الجزء تم ربط جميع وظائف النظام مع بعضها البعض، بحيث أصبح النظام كوحدة واحدة وقادر على القيام بالمهام المرجوة منه وفق الخطوات المتسلسلة الموضحة والمشار إليه في الفصول السابقة، وفيما يلي عرض لهذا التسلسل مع الإفصاح عن بعض التفاصيل المتعلقة لعملية الفحص لهذه الوظائف:

- ✓ فحص عملية رصد حا دث: حيث تم القيام بإجراء الفحص على عدة أنواع من أجهزة الهواتف النقالة المستهدفة ومالحظة فروق بسيطة بحساسية الرصد ويعزى هذا الاختلاف التطوير المستمر على مجس التسار ع من قبل الشركات المصنعة لألجهزة الخلوية.
- ✓ فحص عملية حلب اإلحداثيات بواسطة ال)GPS): تم إجراء الفحص بنجاح لهذه الوظيفة وتم عرض الموقع الحالي وعمل تتبع للمستخدم على الخريطة.
- ✓ فحص عملية تفعيل جلب المعلومات الحيوية األولية من الساعة الذكية : تم التأكد من تنفيذ هذه الوظائف بشكل الصحيح
	- ✓ فحص عملية إرسال البالغ إلى مركز الطوارئ : تمت هذه الوظيفة بنجاح تام ودون وجود أي مشاكل.

#### <span id="page-66-1"></span>5.4 **األعمال المستقبلية**

 في االعمال المستقبلية للمشروع نحن نخطط لتطوير النظام أكثر بحيث نقوم باستخدام مجسات أكثر دقه ومتحكمات أكثر قدرة من المستخدمة في المشروع، بالإضافة الى ارسال الدرون لموقع الحادث بشكل آلي وذلك من خلال ربطها مع الويب سيرفر الخاص بمركز الطوارئ.

#### <span id="page-66-2"></span>5.5 **ملخص الفصل**

تم في هذا الفصل استعراض طرق فحص النظام وخطة الفحص المتبعة بحيث تشتمل على فحص أجزاء النظام كلّ على حدا، إضافة لفحص هذه الأجز اء مجتمعة والمُشكّلة للنظام على صورته النهائية ،كما تم ذكر الاعمال المستقبلية المخطط لتنفيذها واضافتها للنظام.

<span id="page-67-0"></span>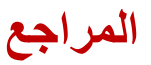

- ➢ Evanco, W.: The Impact of Rapid Incident Detection on Freeway Accident Fatalities. Mitretek Systems.
- ➢ " Accident statistics issued by the Palestinian Central Bureau of Statistics, the Ministry of Transport and Communications, and the Palestinian Police "، [online] Available: https://info.wafa.ps/ar\_page.aspx?id=8209.
- ➢ Nickum Ravi, Nikhil Dandekar, Preetham Mysore and Michael L. Littman, Activity recognition from accelerometer data.